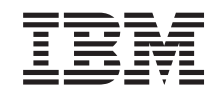

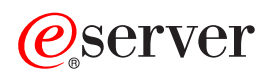

**iSeries** ソフトウェアの配布

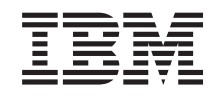

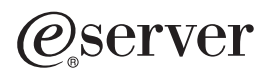

**iSeries**

ソフトウェアの配布

#### - お願い -

本書および本書で紹介する製品をご使用になる前に、 43 [ページの『特記事項』に](#page-48-0)記載されている情 報をお読みください。

本書は、IBM OS/400 (プロダクト番号 5722-SS1) のバージョン 5、リリース 3、モディフィケーション 0 に適用さ れます。また、改訂版で断りがない限り、それ以降のすべてのリリースおよびモディフィケーションに適用されま す。このバージョンは、すべての RISC モデルで稼働するとは限りません。また、CISC モデルでは稼働しません。

本マニュアルに関するご意見やご感想は、次の URL からお送りください。今後の参考にさせていただきます。

http://www.ibm.com/jp/manuals/main/mail.html

なお、日本 IBM 発行のマニュアルはインターネット経由でもご購入いただけます。詳しくは

http://www.ibm.com/jp/manuals/ の「ご注文について」をご覧ください。

(URL は、変更になる場合があります)

お客様の環境によっては、資料中の円記号がバックスラッシュと表示されたり、バックスラッシュが円記号と表示さ れたりする場合があります。

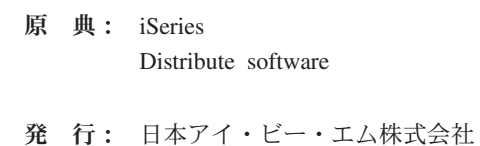

担 当: ナショナル・ランゲージ・サポート

第1刷 2005.8

この文書では、平成明朝体™W3、平成明朝体™W7、平成明朝体™W9、平成角ゴシック体™W3、平成角ゴシック体™ W5、および平成角ゴシック体™W7を使用しています。この(書体\*)は、(財)日本規格協会と使用契約を締結し使用し ているものです。フォントとして無断複製することは禁止されています。

注∗ 平成明朝体™W3、平成明朝体™W2、平成的 → 平成角ゴシック体™W3、 平成角ゴシック体™W5、平成角ゴシック体™W7

**© Copyright International Business Machines Corporation 1998, 2005. All rights reserved.**

© Copyright IBM Japan 2005

# 目次

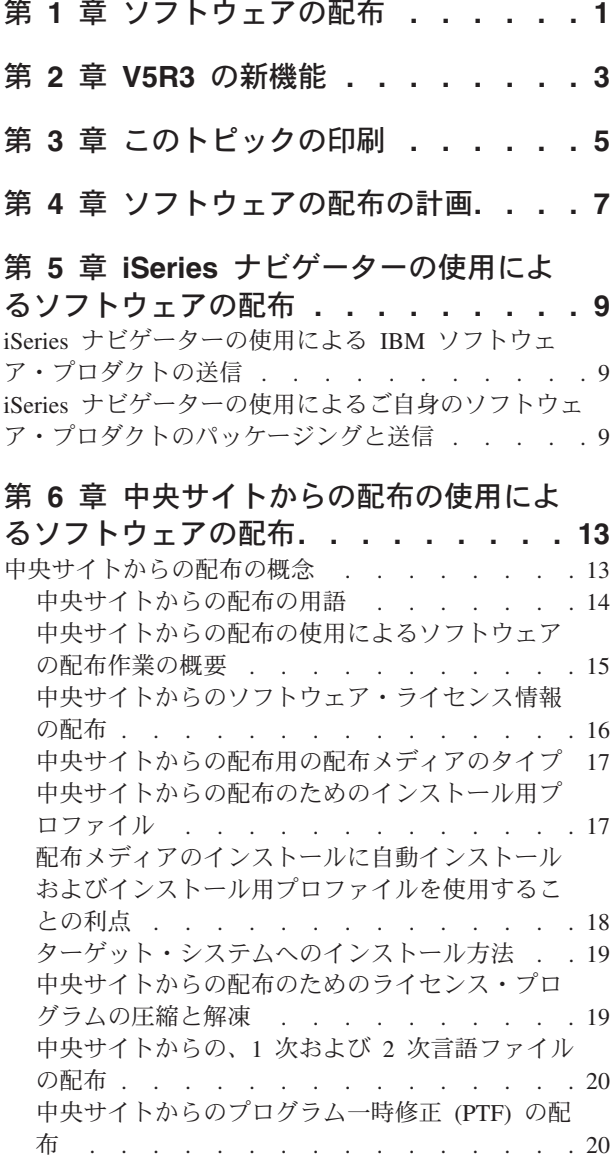

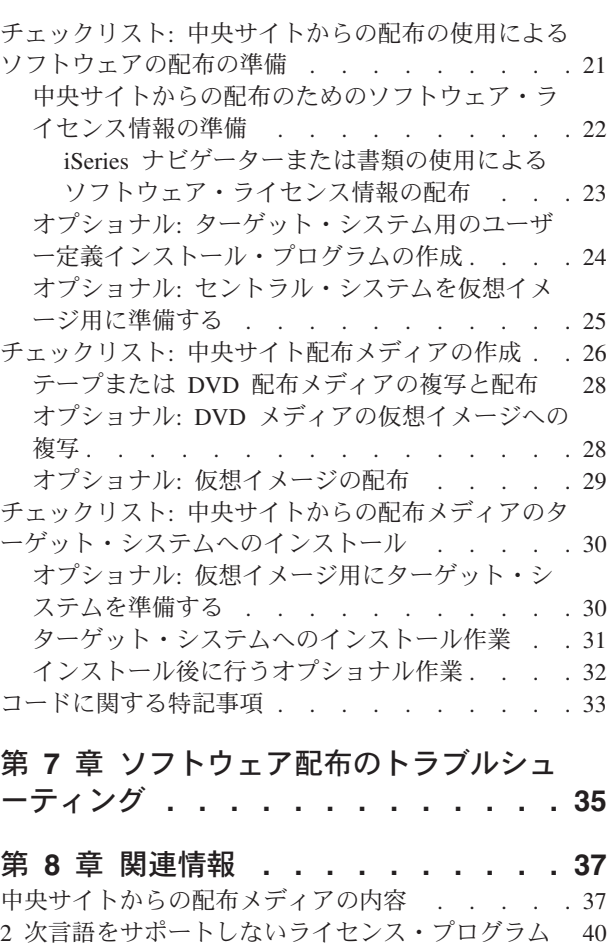

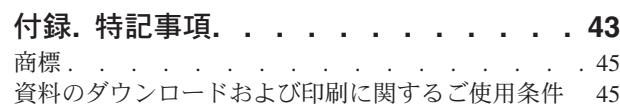

[中央サイトからの配布メディアのカバー・シート](#page-46-0) . . [41](#page-46-0)

# <span id="page-6-0"></span>第 **1** 章 ソフトウェアの配布

オペレーティング・システムを含めて、システムのプログラムの一部または全体を他のシステムへ複写する ことが望ましい場合があります。また、論理区画のすべての、あるいは一部のプログラムを他の論理区各区 に複写することもできます。最小限の労力で最大限の利益をあげてこれを行うには、ある程度の計画を行っ て、ソフトウェア・プロダクトの配布に使用できるオプションを考慮する必要があります。サポートされる プロダクトを配布するのに、iSeries™ ナビゲーターまたは中央サイトからの配布を使用することができま す。

#### **3** [ページの『第](#page-8-0) **2** 章 **V5R3** の新機能』

このリリースでの新機能または変更点を見つけます。

#### **5** ページの『第 **3** [章 このトピックの印刷』](#page-10-0)

『ソフトウェアの配布』のトピックに組み込まれているすべての情報の PDF を印刷します。

#### **7** ページの『第 **4** [章 ソフトウェアの配布の計画』](#page-12-0)

iSeries ナビゲーターおよび中央サイトの配布を使用してどのようなタイプのソフトウェア配布を行え るかの情報を入手します。配布したいソフトウェアの量とタイプによって、どの配布ツールを使うべ きかが決まります。

#### **9** ページの『第 **5** 章 **iSeries** [ナビゲーターの使用によるソフトウェアの配布』](#page-14-0)

iSeries ナビゲーターを使用すれば、ソース iSeries サーバーまたは区画上の複数のプログラムおよび ファイルを論理的にグループ化することができ、それらのオブジェクトを 1 つまたは複数のターゲッ ト iSeries サーバーまたは区画に配布することができます。これが、1 つまたは複数のライセンス・ プログラム、ユーザー自身のソフトウェア・プロダクト、修正、ユーザー・ライブラリー、およびそ の他のものを配布する最も迅速で最も効率的な方法です。

### **13** ページの『第 **6** [章 中央サイトからの配布の使用によるソフトウェアの配布』](#page-18-0)

全システム・アップグレードに関連したソフトウェア、または論理区画のソフトウェアを配布には、 中央サイトからの配布を使用します。このツールは、ご使用のネットワークが大規模のものであり、 ご使用のコンピューティング環境のすべての iSeries サーバーまたは区画を同じものにしたい場合、 とりわけ役に立ち、便利です。

#### **35** ページの『第 **7** [章 ソフトウェア配布のトラブルシューティング』](#page-40-0)

QLPUSER プログラムが正常にインストールされなかった場合の共通の原因、およびエラーの再発を 防ぐ方法について説明します。

#### **37** ページの『第 **8** [章 関連情報』](#page-42-0)

『ソフトウェアの配布』のトピックに関連する情報を表示し、印刷します。

# <span id="page-8-0"></span>第 **2** 章 **V5R3** の新機能

『ソフトウェアの配布』は、V5R3 の Information Center の新機能です。このトピックには、従来のトピッ ク『中央サイトからの配布』、および iSeries ナビゲーターを使用するソフトウェアの配布に関する情報が 含まれています。このリリースでは、中央サイトからの配布用の配布メディアとして、仮想イメージを使用 することができます。

**iSeries** ナビゲーターの使用によるソフトウェアの配布

iSeries ナビゲーターを使用して、IBM® およびユーザーご自身のソフトウェア・プロダクトをパッケージ し、あるサーバーまたは区画から、他のサーバーまたは区画へ送ります。

#### 仮想イメージを使用するソフトウェアの配布

中央サイトからの配布用のメディアとして仮想イメージ (仮想メディアへの直接保管を含む) を使用して、 FTP を用いてイメージを配布することができるようになりました。また、イメージを CD-ROM または DVD に変換することができます。

### 新機能または変更点の確認方法

技術上の変更が加えられた部分を確認できるように、本書では以下の記号が使用されています。

- > イメージは、新規の、または変更された情報の始まりを指しています。
- 《 イメージは、新規の、または変更された情報の終わりを指しています。

このリリースでの、その他の新着情報または変更された情報を探すには、「プログラム資料説明書」を参照 してください。

# <span id="page-10-0"></span>第 **3** 章 このトピックの印刷

この資料の PDF 版を表示またはダウンロードするには、[『ソフトウェアの配布』](rzai4.pdf) (約 54 ページ) を選択 します。

中央サイトからの配布を使用したソフトウェアの配布に関連する特定の参照情報のみを印刷することもでき ます。

- 37 [ページの『中央サイトからの配布メディアの内容』](#page-42-0)
- 40 ページの『2 [次言語をサポートしないライセンス・プログラム』](#page-45-0)
- v 41 [ページの『中央サイトからの配布メディアのカバー・シート』](#page-46-0)

#### その他の情報

また、『i5/OS™ および関連ソフトウェアのインストール、アップグレード、または削除』を行うことがで きます。

#### **PDF** ファイルの保管

表示用または印刷用の PDF ファイルをワークステーションに保管するには、次のようにします。

- 1. ブラウザーで、PDF を右マウス・ボタンでクリックする (上記のリンクを右マウス・ボタンでクリック する)。
- 2. Internet Explorer を使用している場合は、「対象をファイルに保存」をクリックする。 Netscape Communicator を使用している場合は、「リンクを名前を付けて保存」をクリックする。
- 3. PDF を保管する先のディレクトリーを指定する。
- 4. 「保存 **(S)**」をクリックする。

#### **Adobe Reader** のダウンロード

これらの PDF を表示または印刷するのに Adobe Reader が必要な場合には、『 [Adobe Web](http://www.adobe.com/products/acrobat/readstep.html) サイト → からコピーをダウンロードできます。

# <span id="page-12-0"></span>第 **4** 章 ソフトウェアの配布の計画

iSeries ナビゲーターまたは中央サイトからの配布を使用してソフトウェアを配布することができます。ユ ーザーは、ご使用のソフトウェアの配布に使用するのにどれが最適のツールであるかを決める必要がありま す。

iSeries ナビゲーターを使用すべき場合

iSeries ナビゲーターを使用すれば、ソース iSeries サーバー上の複数のプログラムおよびファイルを論理的 にグループ化することができ、それらのオブジェクトを 1 つまたは複数のターゲット iSeries サーバーに 配布することができます。これが、1 つ以上のライセンス・プログラム、ユーザー自身のソフトウェア・プ ロダクト、修正、またはユーザー・ライブラリーを配布する最も迅速で最も効率的な方法です。

#### 中央サイトからの配布を使用すべき場合

中央サイトからの配布は、全システム・アップグレードに関連したソフトウェア、または論理区画のソフト ウェアを配布するのに最もよく使用されます。この配布には、通常、OS/400®、プログラム一時修正 (PTF)、IBM ライセンス・プログラム、IBM 以外のライセンス・プログラム、およびユーザー・ライブラ リーといったソフトウェアの集合が含まれます。また、論理区画のソフトウェアを、区画に分割された、あ るいは区画に分割されていない複数の iSeries システムに配布する場合も中央サイトからの配布を使用する ことができます。

#### 次にすること**:**

- v 9 ページの『第 5 章 iSeries [ナビゲーターの使用によるソフトウェアの配布』](#page-14-0)
- 13 ページの『第6[章 中央サイトからの配布の使用によるソフトウェアの配布』](#page-18-0)

# <span id="page-14-0"></span>第 **5** 章 **iSeries** ナビゲーターの使用によるソフトウェアの配布

iSeries ナビゲーターを使用すれば、ソース iSeries サーバーまたは区画上の複数のプログラムおよびファイ ルを論理的にグループ化することができ、それらのオブジェクトを 1 つまたは複数のターゲット iSeries サーバーまたは区画に配布することができます。

『**iSeries** ナビゲーターの使用による **IBM** ソフトウェア・プロダクトの送信』

iSeries ナビゲーターを使用して、IBM ソフトウェア・プロダクトを、iSeries サーバーまたは区画か ら、他の iSeries サーバーまたは区画へ送ります。

『**iSeries** ナビゲーターの使用によるご自身のソフトウェア・プロダクトのパッケージングと送信』 iSeries ナビゲーターを使用して、ユーザーご自身のソフトウェア・プロダクトをパッケージし、 iSeries サーバーまたは区画から、他の iSeries サーバーまたは区画へ送ります。

修正の送信 ユーザーご自身のソフトウェア・プロダクトのパッケージングと送信の後に、修正を送信します。

## **iSeries** ナビゲーターの使用による **IBM** ソフトウェア・プロダクトの送信

IBM プロダクトを送信しインストールするには、以下の作業を行います。

- 1. 「**iSeries** ナビゲーター」ウィンドウで、「マネージメント・セントラル」を展開します。
- 2. エンドポイント・システムを展開します。
- 3. システムを展開します。
- 4. 「構成およびサービス」を展開します。
- 5. 「ソフトウェア・インベントリー」を展開します。
- 6. 「インストール済みプロダクト」または「サポートされるプロダクト」を選択します。
- 7. 右側の画面区画で、送信およびインストールしたいプロダクトを右マウス・ボタン・クリックします。 「送信およびインストール」を選択します。送信およびインストールできるのは、「インストール済 み」または「管理対象」の状況を持つプロダクトのみです。
- 8. プロダクトを送信しインストールするウィザードの指示に従います。

詳細な作業ヘルプを「iSeries ナビゲーター」ウィンドウで使用することができます。メニュー・バーで 「ヘルプ 」をクリックし、「ヘルプ・トピック」を選択します。「できること」を選択して、行えるこ と、および「iSeries ナビゲーター」ウィンドウの中でそれを行えるためにいるべき場所を見つけます。

# **iSeries** ナビゲーターの使用によるご自身のソフトウェア・プロダクトのパ ッケージングと送信

プロダクトのパッケージ化を使用すると、ユーザーのアプリケーション・プログラムを、IBM ライセン ス・プログラムと同様にインストールされ維持されるパッケージされたプロダクトにすることができます。 ユーザーのアプリケーションが一度プロダクトとしてパッケージされると、そのアプリケーションのすべて のオブジェクトを単一のエンティティーとして管理することができます。ユーザーご自身のプロダクトをパ ッケージできるようにする方法は、以下に示すようにいくつか用意してあります。

• iSeries ナビゲーターのプロダクトおよびパッケージの機能

- v System Manager ライセンス・プログラム
- v 『ソフトウェア・プロダクトの API』

#### **iSeries** ナビゲーターによるプロダクトのパッケージングと送信

iSeries ナビゲーターによってユーザーのアプリケーションをパッケージ化する利点の一つは、それが i5/OS オペレーティング・システムの一部であり、したがって、追加のコストがかからないことです。 iSeries ナビゲーターを使用すれば、iSeries ライセンス・プログラムを配布するのと同じ方法でアプリケー ションおよび修正を配布することができます。 IBM 修正をトラッキングするのと同じ方法でユーザーの修 正をトラッキングすることができます。プロダクト定義には、複数のシステムにわたってプロダクトを送信 しインストールするのに必要なすべての情報が入っています。

アプリケーションを、ご使用のサーバーがプロダクトとして認識するプロダクトにパッケージし変換できる ようにするには、まずプロダクト定義を作成する必要があります。プロダクト定義を作成するソース・シス テムは、該当のプロダクトを管理するために使用されます。プロダクトをパッケージし、配布するには、以 下に挙げることを行います。

- 1. 以下の手順を行って、プロダクト定義を作成します。
	- a. iSeries ナビゲーターで、「マネージメント・セントラル」を展開します。
	- b. 「定義」を展開します。
	- c. 「プロダクト」を右マウス・ボタン・クリックし、「新規の定義」を選択します。
	- d. 新規のプロダクト定義を作成するウィザードの指示に従います。マネージメント・セントラルのプロ ダクト定義を作成するソース・システムは、該当のプロダクトを管理するために使用されます。

ウィザードの一部として、プロダクトがインストールされたときにご使用条件を受け入れるようにユ ーザーにプロンプトを出したいことを示すことができます。「ライセンス文書の追加」ダイアログで ライセンス文書を追加します。これらのライセンス文書を作成する方法に関する情報については、 『独自のプロダクトに関するソフトウェア契約の作成』を参照してください。

- 2. プロダクトをソース・システムにインストールします。
- 3. 以下の手順を行って、プロダクトを他のシステムへ送信し、インストールします。
	- a. iSeries ナビゲーターで、「マネージメント・セントラル」を展開します。
	- b. 「定義」を展開します。
	- c. 「プロダクト」を選択します。
	- d. ターゲット・システムに送信し、インストールしたいプロダクト定義を右マウス・ボタン・クリック し、「送信およびインストール先」を選択します。
	- e. プロダクト定義をターゲット・システムにインストールするウィザードの指示に従います。「終了」 をクリックすると、プロダクトはターゲット・システムに送信され、インストールされ、状況は「イ ンストール済み」から「管理対象」に変更されます。

注**:**

- v 送信およびインストールできるのは、「インストール済み」または「管理対象」の状況をもっ たプロダクト定義だけです。
- v 適用済みの修正のみが、プロダクトを送信しインストールしするときに送信されます。

プロダクトはソース・システムにインストールされるので、プロダクトは管理の対象になります。「管理対 象」の状況は、定義がもはや変更できないことを意味します。現行リリースのプロダクトに何らかの変更を 加えるには、修正を生成する必要があります。

ソース・システムにプロダクトをインストールすれば、そのプロダクトに対して、『マネージメント・セン トラルを使用したインストール済みプロダクトの修正の生成』を行うことができます。

詳細な作業ヘルプを「iSeries ナビゲーター」ウィンドウで使用することができます。メニュー・バーで 「ヘルプ」をクリックし、「ヘルプ・トピック」を選択します。「できること」を選択して、行えること、 および「iSeries ナビゲーター」ウィンドウの中でそれを行えるためにいるべき場所を見つけます。

# <span id="page-18-0"></span>第 **6** 章 中央サイトからの配布の使用によるソフトウェアの配布

中央サイトからの配布は、1 つの iSeries サーバーまたは論理区画のソフトウェアを複写し、複写したもの を複数の iSeries サーバーまたは論理区画に配布するプロセスです。このメカニズムは、ご使用のネットワ ークが大規模のものであり、ご使用のコンピューティング環境のすべての iSeries サーバーまたは区画を同 じものにしたい場合、とりわけ役に立ち、便利です。中央サイトからの配布プロセスにより、ターゲット・ システムへのインストール手順のステップ数が減るので、時間、労力、および費用を節約できます。

ユーザー・データを含む、全システム・アップグレードのソフトウェアを 1 つのサーバーにのみ配布する 場合は、『データ移行』トピックを参照してください。

#### 『中央サイトからの配布の概念』

セントラル・システムからのソフトウェアの配布の基本についての個所を見つけます。セントラル・ システムからのソフトウェア配布プロセスを検討してください。お客様のコンピューティング環境に 最も適している配布メディアはどれかを検討する必要があります。インストール用プロファイル使用 の利点、およびユーザー定義インストール・プログラム作成の利点について説明しています。ライセ ンス・プログラムの圧縮方法および 2 次言語ファイルの配布方法を理解してください。

#### **21** ページの『チェックリスト**:** [中央サイトからの配布の使用によるソフトウェアの配布の準備』](#page-26-0)

セントラル・システムからのソフトウェアの配布に備えた、セントラル・システムとターゲット・シ ステムの準備について説明しています。これには、キー付きプロダクトおよびライセンス情報が含ま れた標準プロダクトへのライセンス交付情報の準備が含まれます。また、インストール用プロファイ ル、ターゲット・システムへのインストール方法、および配布メディアも選択しなくてはなりませ ん。

#### **26** ページの『チェックリスト**:** [中央サイト配布メディアの作成』](#page-31-0)

これらの指示に従うと、GO LICPGM メニューに進み、そこで配布メディアを作成します。メディア が作成されたならば、その内容を検証し、そのメディアを配布します。

### **30** ページの『チェックリスト**:** [中央サイトからの配布メディアのターゲット・システムへのインスト](#page-35-0) [ール』](#page-35-0)

これらの指示に従うと、ターゲット・システムに配布メディアをインストールする i5/OS インストー ル手順に進みます。次に、お客様の配布に該当する一連の作業 (ユーザー定義のインストール・プロ グラムが正常にインストールされたかどうかの検証など) を行わなければなりません。

1 つまたは複数のライセンス・プログラムを CD-ROM で配布することもできます。配布のための

CD-ROM のプリマスターリングの手順については、『CD-ROM による iSeries [ソフトウェアの配布』](http://www-1.ibm.com/servers/eserver/iseries/optical/cdrom/cddist.htm) を参照してください。

注**:** 重要なリーガル情報については、 33 [ページの『コードに関する特記事項』を](#page-38-0)お読みください。

### 中央サイトからの配布の概念

中央サイトからの配布は、1 つの iSeries サーバーまたは論理区画のソフトウェアを複写し、複写したもの を複数の iSeries サーバーに配布するプロセスです。中央サイトからの配布プロセスは、以下の部分で構成 されています。

#### <span id="page-19-0"></span>『中央サイトからの配布の用語』

中央サイトからの配布に特有の用語について理解してください。

#### **15** [ページの『中央サイトからの配布の使用によるソフトウェアの配布作業の概要』](#page-20-0)

中央サイトからの配布プロセスについて理解してください。最初に、セントラル・システムからのソ フトウェアの配布を準備する必要があります。次に、オプション 40 (配布メディアの作成) を使用し て、配布メディアを作成します。次に、ユーザー・ライブラリー、ディレクトリー、2 次言語ファイ ルなどの追加オブジェクトをメディアに保管します。最後にメディアをターゲット・システムにイン ストールします。

#### **16** [ページの『中央サイトからのソフトウェア・ライセンス情報の配布』](#page-21-0)

ソフトウェア・ライセンス情報と、ソフトウェア・ライセンス情報を配布する適切な時期について理 解してください。

#### **17** [ページの『中央サイトからの配布用の配布メディアのタイプ』](#page-22-0)

イメージ・カタログ、DVD、テープ、および CD-ROM についての情報を見つけてください。それぞ れの配布メディアに利点と欠点があります。どのメディアが、お客様のコンピューティング環境に合 っているかを判断してください。

#### **17** [ページの『中央サイトからの配布のためのインストール用プロファイル』](#page-22-0)

IBM は、お客様がターゲット・システムに配布メディアをインストールする際に使用できる、4 種類 のインストール用プロファイルを提供します。これらのプロファイルを、お客様特有のニーズに合う ようにカスタマイズすることもできます。

#### **19** [ページの『ターゲット・システムへのインストール方法』](#page-24-0)

ターゲット・システムに配布メディアを自動的に、または手動でインストールすることができます。

**19** [ページの『中央サイトからの配布のためのライセンス・プログラムの圧縮と解凍』](#page-24-0)

ライセンス・プログラムを圧縮すると、記憶スペースの節約などいくつかの利点があります。

#### **20** [ページの『中央サイトからの、](#page-25-0)**1** 次および **2** 次言語ファイルの配布』

中央サイトからの配布の一環として、1 次および 2 次言語ファイルを配布できます。

#### **20** [ページの『中央サイトからのプログラム一時修正](#page-25-0) **(PTF)** の配布』

中央サイトからの配布プロセスによって、修正をセントラル・システムに適用し、それらの修正をタ ーゲット・システムに配布することが可能です。修正の適用は 1 回で済みます。

#### 『仮想光ディスク記憶を準備する』

イメージ・カタログを、中央サイトからの配布用の配布メディアとして使用する場合には、これらの 要件を考慮する必要があります。

### 中央サイトからの配布の用語

以下の用語は、中央サイトからの配布特有の用語です。これ以外の用語および概念については、「用語集」 にアクセスすることができます。

中央サイトからの配布

1 つの iSeries サーバーまたは論理区画のソフトウェアを複写し、複写したものを複数の iSeries サーバーまたは区画に配布するプロセスです。

#### セントラル・システム

IBM 提供のメディアを受け付けるライセンス交付を受けた iSeries サーバー。分散システム・ネッ トワークでは、セントラル・システムは通常、警報、アプリケーション設計、およびネットワーク <span id="page-20-0"></span>管理作業のための通信ネットワークにおけるフォーカル・ポイントとして定義されています。 セントラル・システムは、セントラル・システムから独立して作動する他の iSeries サーバーにラ イセンス・プログラムを配布することもできます。ただし、これらの独立システムは、ライセン ス・プログラムの配布についてはセントラル・システムに依存します。

#### 全システム・アップグレード

i5/OS オペレーティング・システムの新規バージョン。他の IBM のライセンス・プログラム、 IBM 以外のライセンス・プログラム、プログラム一時修正 (PTF)、およびお客様が作成したアプリ ケーションも含まれる場合があります。

キー付きプロダクト

ライセンス・キーを必要とするライセンス・プログラム。この種のプロダクトの承諾タイプは \*KEYED です。

#### 標準プロダクト

ライセンス・キーを必要としないライセンス交付情報が含まれるライセンス・プログラム。この種 のプロダクトの承諾タイプは、\*WARNING または \*OPRACTION です。

### ターゲット・システム

LIC、i5/OS オペレーティング・システム、およびライセンス・プログラムの配布についてはセン トラル・システムに依存する iSeries サーバー。これらのシステムは、不在操作である場合があり ます。

ターゲット・システムは、分散システム通信ネットワーク上に存在することも可能であるし、また セントラル・システムから独立して稼働することも可能ですが、ライセンス・プログラムの配布 と、アプリケーションの開発および保守については中央サイトに依存しています。

## 中央サイトからの配布の使用によるソフトウェアの配布作業の概要

以下に示すのは、セントラル・システムからのソフトウェア配布に関連した作業の概要です。

1. セントラル・システムからのソフトウェアの配布を準備します。

- 最初に、使用する配布メディアのタイプ、インストール用プロファイル、およびターゲット・システム へのインストール方法を選択する必要があります。次に、ターゲット・システムのオペレーターがイン ストール作業を行わずに済むように、ユーザー定義のインストール・プログラムを作成することができ ます。最後に、セントラル・システムとターゲット・システムで配布の準備が整ったことを確認しま す。
- 2. GO LICPGM メニューのオプション 40 を使用して、配布メディアを作成します。
	- a. 以下に示すのは、オプション 40 で実行する作業です。
		- 1) すべてのサブシステムを終了させます。
		- 2) ライセンス内部コード、 i5/OS (OS/400®) 基本オペレーティング・システム、システム構成デー タ、機密保護オブジェクト、システム資源管理プログラム (SRM) オブジェクト、およびユーザ ー・プロファイルを保管します。
		- 3) QGPL ライブラリーを保管します。このライブラリーには、QLPUSER というユーザー定義のイ ンストール・プログラムが含まれています。
		- 4) QUSRSYS ライブラリーを保管します。
		- 5) 配布したいライセンス・プログラムを保管します。「ライセンス・プログラムの保管 (Save Licensed Program)」画面で、配布したいライセンス・プログラムを選択します。 OS/400 - Extended Base Support および OS/400 - Extended Base Directory Support の 2 つのオプション は、必須であるため事前選択されています。
- <span id="page-21-0"></span>b. オプション 40 の処理が完了した後、追加オブジェクトを配布メディアに保管します。たとえば、ユ ーザー・ライブラリー、ユーザー・ユーザー・ディレクトリー、および 2 次言語ファイルを保管で きます。ユーザー定義のインストール・プログラムを作成する場合は、そのインストール・プログラ ムを使用して、これらの追加ライブラリーおよびオブジェクトを復元させることができます。
- 3. 配布メディアをターゲット・システムにインストールします。

ターゲット・システムに配布したくない、セントラル・システム上の QGPL および QUSRSYS ライブラ リーにはオブジェクトを保管しないでください。

配布メディアに保管された全ファイルの詳細記述については、 37 [ページの『中央サイトからの配布メディ](#page-42-0) [アの内容』を](#page-42-0)参照してください。

## 中央サイトからのソフトウェア・ライセンス情報の配布

OS/400 のライセンス管理機能を使用するソフトウェア・プロダクトのライセンス情報を配布できます。こ れらのソフトウェアの場合、ライセンス情報には、メッセージを受け取るメッセージ待ち行列、ログ違反イ ンディケーター、使用限界、およびソフトウェア・ライセンス・キーが含まれます。ライセンス・ユーザー の現行のリストは、セントラル・システムからターゲット・システムに配布されません。

ライセンス管理を使用するソフトウェア・プロダクトおよびフィーチャーのリストを表示するには、ライセ ンス情報の処理 (WRKLICINF) コマンドを実行します。

すべてのターゲット・システムの全ソフトウェア・ライセンス情報を配布メディアに組み込むことができま す。それぞれのターゲット・システムに適したライセンス情報は、インストール・プロセスの一部として自 動的にロードされます。

使用限界の設定は、配布するプロダクトのタイプによって異なります。ライセンス情報が含まれている標準 プロダクトの使用限界は、配布メディアを作成する前にセントラル・システムで設定しておく必要がありま す。事前に設定しておくことによって、標準プロダクトの使用限界は自動的に配布メディアに組み込まれ て、ターゲット・システムに配布されます。キー付きプロダクトの場合、使用限界は、ライセンス・キーに 組み込まれています。各ターゲット・システムのすべてのキー付きプロダクトは、ターゲット・システムで 稼働させるために固有キーを必要とします。したがって、配布メディアを作成する前に、全ターゲット・シ ステムのすべてのライセンス・キーを配布メディアに追加する必要があります。ソフトウェア・ライセン ス・キーの詳細については、『ソフトウェア・ライセンス・キー』を参照してください。

### いつライセンス・プログラムのライセンス情報を配布するべきか

ライセンス・プログラムのライセンス情報を配布する適切なタイミングは、そのプロセスの新規のライセン ス期間をインストールするときです。

ライセンス期間とは、ライセンス・プログラムの許可された使用限界が存続する期間のことです。使用限界 は、あるバージョン、リリース、またはモディフィケーション・レベルの間、存続することができます。

たとえば、プロダクト X のライセンス期間がバージョンによるものであれば、許可された使用限界はプロ ダクトのバージョン全体にわたって有効です。プロダクト X について一度ライセンス情報がインストール されると、プロダクト X の新しいバージョンが配布されるまで、ライセンス情報はインストールされませ ん。新しいリリースおよびモディフィケーション・レベルがインストールされるとき、この元のライセンス 情報はターゲット・システムで保持されます。プロダクト X の新しいバージョンが配布されると、ターゲ ット・システムで使用限界を変更する必要が生じることがあります。

#### <span id="page-22-0"></span>ソフトウェア・ライセンス・キー

ライセンス・キー・ファイルには、配布するソフトウェア・ライセンス・キーが入っています。

ユーザーがシステムの保管 (SAVSYS) コマンドを実行すると、システムはこのファイルを配布メディアに 追加します。 QALZALPKEY ファイルは、ライセンス・キーがロードされた後で、ターゲット・システム から削除されます。

プロダクトを使用する日ごとに、猶予期間が切れる日付を示す警告メッセージがメッセージ待ち行列に送ら れます。このメッセージは、QSYSOPR メッセージ待ち行列と、ライセンス情報の変更 (CHGLICINF) コマ ンドにより定義した他のすべてのメッセージ待ち行列に送られます。

## 中央サイトからの配布用の配布メディアのタイプ

中央サイトからの配布用にセントラル・システムで使用可能な配布メディアは、イメージ・カタログ、テー プ、DVD、および CD-ROM です。

v イメージ・カタログ

このメディアは、セントラル・システムで作成されてターゲット・システムに配布されるすべての仮想 イメージを収容するためのディスク・スペースが必要です。十分な記憶域があり、ターゲット・システ ムが V5R1、V5R2 または V5R3 の場合、このオプションは費用効果が高く便利です。まず、仮想イメ ージを配布するようにセントラル・システムを準備し、次に配布メディアを作成して、FTP を使用して 配布します。中央サイトからの配布用に DVD を作成し、次にその DVD をイメージ・カタログに追加 して、FTP を使用して配布することができます。あるいは、仮想イメージを作成し、それらを DVD ま たは CD-ROM に変換して、物理メディアを配布することができます。仮想イメージを中央サイトから の配布メディアとして使用する方法は、柔軟性を与え、特に光ディスク・メディアの検証、不在インス トール、ネットワーク内でのソフトウェアのアップグレードに役立ちます。

v テープ

高速のテープは、全システム・アップグレードに関連したソフトウェア、または論理区画のソフトウェ アを配布する上で最速の手段です。ただし、テープ用のハードウェアおよびメディアは、DVD のハード ウェアとメディアよりも費用がかかります。

v **DVD**

DVD は高速テープよりも低速ですが、費用効果が高くなります。

v **CD-ROM**

CD-ROM のみを中央サイトからの配布用の配布メディアとして使用することに関しての情報について は、『 iSeries [ソフトウェアの配布での](http://www-1.ibm.com/servers/eserver/iseries/optical/cdrom/cddist.htm) CD-ROM の使用』を参照してください。

## 中央サイトからの配布のためのインストール用プロファイル

インストール用プロファイルには、ユーザーがインストール・プロセス中に実行したい作業が入っていま す。インストール用プロファイルは、自動インストール・プロセスに多く[の利点を](#page-23-0)もたらします。インスト ール用プロファイルの作成時に行う選択は、ターゲット・システムにのみ影響し、セントラル・システムに は影響しません。 IBM から提供されるプロファイルの中の 1 つを使用することもできるし、IBM から提 供されるプロファイルをユーザーのニーズに合うようにカスタマイズすることもできます。

### **IBM** のインストール用プロファイル

IBM から、ほとんどすべての状況に適合するインストール用プロファイルが用意されています。以下に、 インストール用プロファイルを共通使用度の高い順にリストしています。プロファイルの説明と、それぞれ のプロファイルに関連した特別な考慮事項も記載されています。

<span id="page-23-0"></span>v 現行リリースの置き換え **(QRPLRELLVL)**

全システムのアップグレードに関連するソフトウェアの配布には、このオプションを使用します。シス テムは、メディアにあるのと同じバージョン、リリース、およびモディフィケーション・レベルのライ センス・プログラムを置換します。

v 新規システムのインストール **(QINSNEWSYS)**

新規ターゲット・システムへの全システム・アップグレードに関連するソフトウェアの配布には、この オプションを使用します。中央サイトからの配布によって、新規の iSeries サーバーをインストールでき ます。あるいは、このオプションを使用して、論理区画のソフトウェアを配布することもできます。タ ーゲット・システムには、事前にライセンス内部コードの現行レベルがインストールされている必要が あります。

v 現行リリースの **IBM** による置き換え **(QIBMRPLRLS)**

全システムのアップグレードに関連するソフトウェアの配布には、このオプションを使用します。シス テムは、メディアにあるのと同じバージョン、リリース、およびモディフィケーション・レベルのライ センス・プログラムは置換しません。

v **1** 次言語の変更 **(QCHGPRILNG)**

全システム・アップグレードに関連したソフトウェアまたは論理区画のソフトウェアの配布を予定して おり、さらに 1 次言語を変更したい場合は、現行リリースの置き換えプロファイルまたは現行リリース の IBM 置き換えプロファイルのいずれかを使用してください。ターゲット・システムの 1 次言語のみ の変更を計画している場合は、『1 次言語の変更に関する考慮事項』を参照してください。

### カスタマイズされた **IBM** インストール用プロファイル

ユーザー独自のインストール用プロファイルを作成するか、または、IBM 提供のインストール用プロファ イルをカスタマイズする場合は、GO LICPGM メニューのオプション 41 (インストール用プロファイルの 処理) を選択してください。インストール用プロファイルに関する処理を行うには、QUSRSYS ライブラリ ー内の QALPAUTO ファイルに対する \*CHANGE 権限が必要です。

## 配布メディアのインストールに自動インストールおよびインストール用プロ ファイルを使用することの利点

ライセンス・プログラムおよびアプリケーション・プログラムが入っているメディアのインストールにイン ストール用プロファイルを使用することには、以下の利点があります。

- v ターゲット・システムのオペレーターが行う作業は、配布メディアのマウント以外は減少するかまたは まったく必要なくなります。
- v ユーザーが、カスタマイズされたインストール用プロファイルを作成して、ターゲット・システムでの インストールを制御することができます。
- v インストールが失敗した後の再開が可能です (インストール・プロセスの、成功した部分をとばすことも できます)。
- v インストール中のメッセージが減少または除去されます。
- v ユーザーが、インストールが成功した後、ユーザー定義のインストール・プログラムを使用してアプリ ケーション・プログラムをインストールしたり、システムをさらにカスタマイズしたりすることができ ます。

インストール用プロファイルを使用した場合、以下のオペレーターによる作業が除去されます。

- v オペレーティング・システムをインストールするためのオプションの選択
- オペレーティング・システムのインストールの確認
- v 言語機能の選択
- <span id="page-24-0"></span>v 言語機能の確認
- インストール・オプションの選択
- IPL オプションの選択

## ターゲット・システムへのインストール方法

ターゲット・システムでの配布メディアのインストール方法は、自動インストールと手動インストールで す。以下の説明を読んで、どちらのインストール方法を選択するか判断してください。

• 自動インストール

自動インストールの場合、ターゲット・システムのオペレーターは、指示に従って配布メディアをマウ ントするだけです。この方法を選択すると、インストール用プロファイルとユーザー定義のインストー ル・プログラムを使用することができるので、この方法は最も一般的に使用されています。

インストール用プロファイルを使用して、ライセンス・プログラム、修正 (PTF)、およびアプリケーショ ン・プログラムが含まれるメディアをインストールすることができます。インストール用プロファイル の使用により、ターゲット・システムのオペレーターが行う追加作業を除去することができます。ま た、インストール・プロセスをカスタマイズすることもできます。

ユーザー定義のインストール・プログラムを作成することによって、お客様が作成したアプリケーショ ンを配布し、ターゲット・システムのオペレーターによる追加作業を除去することが可能になります。

自動インストールに関する詳細については、[『配布メディアのインストールに自動インストールおよび](#page-23-0) [インストール用プロファイルを使用することの利点』](#page-23-0)を参照してください。

v 手動インストール

ターゲット・システムにディスク・ストレージを追加する必要のある場合のみ、手動インストールを使 用してください。

### 中央サイトからの配布のためのライセンス・プログラムの圧縮と解凍

中央サイトからの配布用の配布メディアを作成する際、使用頻度の高いライセンス・プログラムをすべて解 凍状態のままにしておくこともできます。あるいは、一部のライセンス・プログラムを圧縮状態で配布し、 一部のプログラムを解凍状態で配布することもできます。

配布メディアを作成する前に、オブジェクトの圧縮と解凍に関する以下の項目を考慮してください。

- v IBM オブジェクトとユーザー作成オブジェクトの両方を圧縮することができます。 IBM プログラム・ オブジェクトは、制限状態でのみ圧縮することができます。オブジェクトを圧縮するには、オブジェク ト圧縮 (CPROBJ) 制御言語コマンドを使用します。
- v プログラム (\*PGM)、サービス・プログラム (\*SRVPGM)、およびモジュール (\*MODULE) は、それら が最初に使用されるときに、自動的かつ永続的に解凍されます。
- v 圧縮されたパネル (\*PNLGRP)、メニュー (\*MENU)、印刷装置ファイル (属性 PRTF を持つ \*FILE)、ま たは表示装置ファイル (属性 DSPF を持つ \*FILE) は、最初に使用されるときには、一時的に解凍され ます。そのような一時的に解凍されたオブジェクトは、同じ初期プログラム・ロード (IPL) で 5 回また は連続して 2 日使用されると、永続的に解凍されます。
- 通常、圧縮されたオブジェクトに対する操作は、オブジェクトが解凍されている場合よりもわずかに多 くの時間がかかります。非常に大きな圧縮されたオブジェクトが解凍される場合、システムは、「操作 進行中につき、しばらくお待ちください」というメッセージを送ります。

<span id="page-25-0"></span>IBM は、ターゲット・システムで使用されるディスク・スペースの量を減らすために、以下のアクション を取ることをお勧めします。同時に、これらのアクションは、頻繁に使用されるオブジェクトが必ず解凍さ れるようにします。

- ターゲット・システムに送るすべてのものを圧縮する。
- セントラル・システムで、ターゲット・システムと同じ方法でオブジェクトを使用する。パネル・グル ープ、メニュー、印刷装置ファイル、および表示装置ファイルについて、それを少なくとも 5 回行いま す。
- v プリマスターリング・メディアを作成する場合、 CD-ROM 上のファイルは複数のボリュームにわたっ て存在することはできません。保管されるファイルが CD-ROM に収まるように、オブジェクトを圧縮 する必要があります。

オブジェクトの圧縮と解凍にの詳細については、『圧縮されたオブジェクトと記憶スペース』を参照してく ださい。

## 中央サイトからの、**1** 次および **2** 次言語ファイルの配布

中央サイトからの配布を使用して、1 次および 2 次言語ファイルを配布できます。

#### **1** 次言語ファイル

1 次言語とは、情報の表示および印刷に使用されるデフォルトの言語としてシステムにインストールされる 言語のことです。 IBM ライセンス・プログラムの配布メディアには、1 次言語ファイルが入っています。 セントラル・システムで作成する配布メディアでは、ターゲット・システムで 1 次言語ファイルをインス トールできるように、1 次言語ファイルがコピーされます。

#### **2** 次言語ファイル

2 次言語ファイルの配布は、1 次言語ファイルの配布よりも複雑です。 2 次言語ファイルは、 26 [ページの](#page-31-0) 『チェックリスト: [中央サイト配布メディアの作成』で](#page-31-0)説明されているように配布メディアへ保管され、 31 [ページの『ターゲット・システムへのインストール作業』で](#page-36-0)説明されているようにユーザー定義のイン ストール・プログラムによってターゲット・システムへ復元されます。

### 中央サイトからのプログラム一時修正 **(PTF)** の配布

修正を、全システム・アップグレードまたは論理区画に関係するソフトウェアの一部として配布することが できます。中央サイトからの配布プロセスで、修正は以下のように配布されます。まず、修正をセントラ ル・システムに適用します。配布メディアが作成されるときに、修正は配布メディアに保管されて、配布さ れます。最後に、配布メディアがターゲット・システムにインストールされると、ライセンス内部コードの コピー A とコピー B が置き換えられ、ライセンス・プログラムがセントラル・システムの PTF レベル でインストールされます。

中央サイトからの配布を使用して修正を配布することには、いくつかの利点があります。その 1 つは、タ ーゲット・システムで、PTF のインストールに関する特別な指示が不要であることです。もう 1 つは、タ ーゲット・システムが、セントラル・システムと同じ PTF レベルおよびリリース・レベルになることで す。

## <span id="page-26-0"></span>チェックリスト**:** 中央サイトからの配布の使用によるソフトウェアの配布の 準備

セントラル・システムからソフトウェアを配布するには、以下のチェックリスト内のステップをすべて行っ てください。最初に、『始める前に』チェックリスト内の項目をすべて行います。次に、『セントラル・シ ステムからのソフトウェア配布の準備』の手順を実行します。最後に、『終了する際に』チェックリスト内 の項目を行います。

#### 始める前に

□ 15 [ページの『中央サイトからの配布の使用によるソフトウェアの配布作業の概要』を](#page-20-0)理解します。中央サイトから の配布の使用によるソフトウェアの配布ここには、GO LICPGM メニューのオプション 40 (配布メディアの作成) を 使用して保管されたオブジェクトの概略を含む、中央サイト配布プロセスの概要が書かれています。

ターゲット・システムに、配布されるすべてのライセンス・プログラムを扱うのに十分な記憶スペースがあること を検証します。十分な記憶スペースがあることを検証するために、『サーバーがアップグレードのためのディスク記 憶域要件を満たしていることの確認』を参照します。

□セントラル・システムとターゲット・システム上のソフトウェアおよびハードウェアのリリースが、中央サイトか

らの配布後に互換性のあるリリースとなることを検証します。 『IBM @server [iSeries Handbook](http://www.redbooks.ibm.com/pubs/pdfs/redbooks/ga195486.pdf) 』 本参照し て、どの i5/OS のリリースが、どのモデルにインストール可能かを判断します。

セントラル・システムとターゲット・システム上の i5/OS (OS/400) のリリースが、中央サイトからの配布後に互 換性のあるリリースとなることを検証します。『リリースの相互運用性』を参照して、この検証を行ってください。 ネットワークに複数の iSeries サーバーが存在する場合、データの交換またはオブジェクトの保管および復元を行うた めには、それらのサーバーが互換性のあるリリースでなくてはなりません。

■ IBM WebSphere® Host Publisher の配布は計画しないでください。このプロダクトは、保管および復元機能をサポ ートしないので、配布できません。 IBM WebSphere Host Publisher をターゲット・システムにインストールするに

は、「[iSeries Access for Web](http://www.ibm.com/eserver/iseries/access/web/)」のサイト を参照してください。

すべてのプログラム一時修正 (PTF) がセントラル・システムに適用されていることを確認します。中央サイトから の配布プロセスにおける PTF の詳細については、 20 [ページの『中央サイトからのプログラム一時修正](#page-25-0) (PTF) の配 [布』を](#page-25-0)参照してください。

□セントラル・システムが安定していることを確認してください。安定度を確認するために、セントラル・システム を数週間テストすることもできます。

#### セントラル・システムからのソフトウェア配布の準備

- 1. ターゲット・システムへのインストール方法を選択します。 19 [ページの『ターゲット・システムへのインストール方法』に](#page-24-0)説明されているように、自動インストー ルまたは手動インストールを選択します。
- 2. ステップ 1 で自動インストールの方法を選択した場合は、以下のインストール用プロファイルの 1 つ を選択あるいはカスタマイズします。
	- v 現行リリースの置き換え (QRPLRELLVL)
	- 新規システムのインストール (OINSNEWSYS)
	- v 現行リリースの IBM による置き換え (QIBMRPLRLS)
	- 1 次言語の変更 (QCHGPRILNG)

ユーザー自身のインストール用プロファイルを作成することもできます。詳細については、 17 [ページの](#page-22-0) [『中央サイトからの配布のためのインストール用プロファイル』を](#page-22-0)参照してください。

<span id="page-27-0"></span>3. 配布メディアを選択します。

17 [ページの『中央サイトからの配布用の配布メディアのタイプ』で](#page-22-0)説明されているように、イメージ・ カタログ、テープ、ディジタル・ビデオ・ディスク (DVD)、または CD-ROM を選択します。

- 4. 『中央サイトからの配布のためのソフトウェア・ライセンス情報の準備』 OS/400 のライセンス管理を採用しているプロダクトのライセンス情報を準備します。
- 5. **24** ページの『オプショナル**:** [ターゲット・システム用のユーザー定義インストール・プログラムの作](#page-29-0) [成』](#page-29-0)

配布メディアに保管する予定の追加ライブラリーとその他のオブジェクトは、自動的に復元されます。

- 6. ライセンス・プログラムの圧縮と解凍をお考えください。 オブジェクト圧縮 (CPROBJ) コマンドを使用して、ライセンス・プログラムを圧縮します。情報につい ては、 19 [ページの『中央サイトからの配布のためのライセンス・プログラムの圧縮と解凍』を](#page-24-0)参照して ください。
- 7. 配布メディアとしてイメージ・カタログを選択した場合は、 **25** [ページの『オプショナル](#page-30-0)**:** セントラル・ [システムを仮想イメージ用に準備する』](#page-30-0)に進みます。

#### 終了する際に

■ お客様が選択した、ターゲット・システムへのインストール方法、インストール・プロファイル、および配布メデ ィアをメモしておきます。

□ライセンス情報の配布ストラテジーをメモしておき、ライセンス情報を配布する準備ができていることを確認しま す。

□ ユーザー定義プログラムが予想通り作動することを確認します。

#### 次にすること**:**

このチェックリスト内の作業を完了した場合は、 26 [ページの『チェックリスト](#page-31-0): 中央サイト配布メディア [の作成』に](#page-31-0)進みます。

## 中央サイトからの配布のためのソフトウェア・ライセンス情報の準備

ライセンス・プログラムの[『ソフトウェア・ライセンス情報』](#page-21-0)は、配布メディアおよび中央サイトからの配 布を使用して配布します。配布する必要のあるソフトウェア・ライセンス情報は、各プロダクトの使用限界 情報です。各プロダクトをターゲット・システムで使用できるようにするには、使用限界情報を配布する必 要があります。キー付きプロダクトは、それぞれのターゲット・システムごとに固有のライセンス・キーを 必要とするので、標準のプロダクトより注意を払う必要があります。 23 ページの『iSeries [ナビゲーター](#page-28-0) [または書類の使用によるソフトウェア・ライセンス情報の配布』を](#page-28-0)使用することもできます。

以下の手順で、ソフトウェア・ライセンス情報の配布の準備を行ってください。

1. 標準プロダクトのライセンス情報を準備します。

標準プロダクトのライセンス情報を配布するには、ターゲット・システムの『使用限界の設定』を 行う必要があります。この作業を行った後、使用限界は自動的に配布メディアに組み込まれます。

- 2. キー付きプロダクトのライセンス・キーを準備します。
	- a. ライセンス・キーの追加 (ADDLICKEY) コマンドを実行して、すべてのターゲット・システムの全 ライセンス・キーをライセンス・キー・リポジトリーに追加します。ライセンス・キー・リポジトリ ーの詳細については、『ライセンス・キー情報の追加』を参照してください。
	- b. 以下のようにライセンス・キー情報の表示 (DSPLICKEY) コマンドを使用して、ライセンス・キ ー・ファイルを作成します。

<span id="page-28-0"></span>DSPLICKEY PRDID(\*ALL) LICTRM(\*ALL) FEATURE(\*ALL) SERIAL(\*ALL) OUTPUT(\*LICKEYFILE) LICKEYFILE(QSYS/QALZALPKEY) LICKEYMBR(QALZALPKEY)

ライセンス・キー・ファイルは、QSYS ライブラリーで QALZALPKEY と呼ばれる必要がありま す。その他の名前を使用すると、ソフトウェアのアップグレード時にライセンス・キーのインストー ルに失敗します。

次にすること**:**

『iSeries ナビゲーターまたは書類の使用によるソフトウェア・ライセンス情報の配布』に進みます。

### **iSeries** ナビゲーターまたは書類の使用によるソフトウェア・ライセンス情報の配布

iSeries ナビゲーターまたは書類によってソフトウェア・ライセンス情報を配布する場合は、以下の作業を 行ってください。

- iSeries ナビゲーターを使用したライセンス・キーの配布 iSeries ナビゲーターで使用できるマネージメント・セントラル配布機能を使用して、ライセンス・キー をパッケージングおよび送信することができます。
- v 書類によるライセンス情報の配布
	- 1. ライセンス情報の配布の準備を行います。
		- a. 配布を計画しているそれぞれのプロダクトごとに、ライセンス証書を見つけます。
		- b. それぞれのライセンス証書のコピーをとります。
		- c. 各ターゲット・システムに、配布メディアと共に各ライセンス証書のコピーを送信します。
	- 2. ターゲット・システムに配布メディアをインストールした後、ターゲット・システムのライセンス情 報を更新します。
		- a. ライセンス情報の処理 (WRKLICINF) コマンドを使用して、ライセンス管理を使用するインスト ール済みのプロダクトおよび機能のリストを表示します。
		- b. F11 (使用法情報の表示) を押して、使用限界を表示します。プロダクトの使用限界は、更新され ていなければ、通常は 0 です。
		- c. オプション 5 (詳細の表示) を選択して、プロダクトの承諾タイプを確認します。承諾タイプが \*KEYED の場合は、次のステップに進みます。承諾タイプが \*WARNING または \*OPRACTION の場合、『使用限界の設定』を行って、次のステップを継続します。
		- d. ライセンス・キーを追加したいプロダクトの隣りのオプション列に、1 (ライセンス・キーの追加) を入力し、Enter キーを押します。
		- e. ソフトウェア提供者から受け取った情報と一致するようにプロンプトの内容を更新し、Enter キー を押します。

通常は、ライセンス・キーおよび使用限界フィールドを更新する必要があります。場合によって は、プロセッサー・グループ、満了日、および取引先データ・フィールドを更新することが必要 になります。新しく設定した使用限界が、「ライセンス情報の処理」画面に表示されます。

f. WRKLICINF コマンドによって表示されたそれぞれのプロダクトについて、上記のステップを繰り 返します。

次にすること**:**

24 ページの『オプショナル: [ターゲット・システム用のユーザー定義インストール・プログラムの作成』](#page-29-0) を続けて実行するか、またはチェックリストのステップ 6 (22 [ページ](#page-27-0)) に進みます。

# <span id="page-29-0"></span>オプショナル**:** ターゲット・システム用のユーザー定義インストール・プロ グラムの作成

ユーザー定義のインストール・プログラムは、作業を実行して、ターゲット・システムのオペレーターに適 切な指示を送ります。ユーザー定義のインストール・プログラムにより、多数のインストール作業を自動的 に実行し、カスタマー作成アプリケーションをターゲット・システムにインストールすることができます。

ユーザー定義のインストール・プログラムを作成するには、以下の作業を行います。

- 1. オブジェクトをターゲット・システムに復元するための指示を、ユーザー・プログラムに組み込みま す。ユーザー定義のインストール・プログラムに組み込むことができる指示のリストについては、 [31](#page-36-0) ペ [ージの『ターゲット・システムへのインストール作業』を](#page-36-0)参照してください。すべての指示をプログラ ムに組み込むこともできるし、お客様の配布に適した指示のみを組み込むこともできます。
- 2. QLPUSER という名前でプログラムを作成して、QGPL ライブラリーに保管します。 QGPL ライブラ リーに QLPUSER プログラムがすでに存在する場合、システムは、自動インストール時に、QGPL ラ イブラリーを復元する前にそのプログラムを削除します。これにより、配布メディアが追加の処理を制 御するようになります。
- 3. ユーザー・プログラムを作成し終えたならば、以下の作業を行ってください。
	- a. ユーザー定義のインストール・プログラムをテストして、それが予期されたとおりに機能することを 確認します。
	- b. プログラムの 1 つのコピーを、セントラル・システムのユーザー・ライブラリーの 1 つに保持しま す。
	- c. 固有の処理を必要とする複数のターゲット・システムがある場合は、それぞれのターゲット・システ ムごとに個別のプログラムを作成する必要があります。

### 例**:** ユーザー定義のインストール・プログラム

次の制御言語 (CL) プログラムは、ユーザー定義のインストール・プログラムの例です。このプログラム は、ターゲット・システムのオペレーターに指示を送ります。さらにこのプログラムは、アプリケーション が入っているライブラリーを復元し、アプリケーションを開始するためのコマンドを QGPL ライブラリー にコピーします。

注**:** 例の中の &DEVICE パラメーターは、メディア装置の名前です。 &SUCCESS パラメーターは、 すべてのライセンス・プログラムが正常にインストールされたかどうかを示すインディケータ ーとして使用されます。

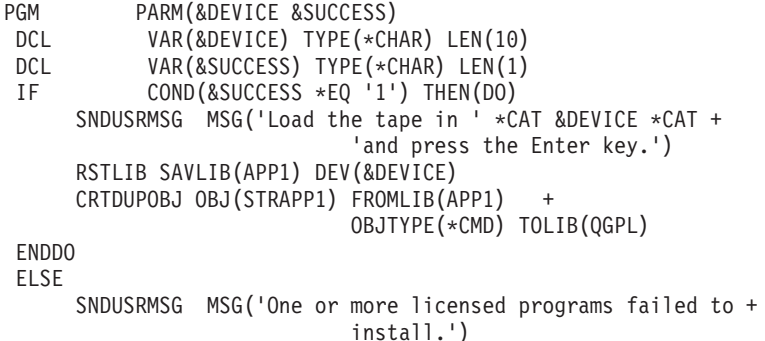

ENDPGM

注**:** 重要なリーガル情報については、 33 [ページの『コードに関する特記事項』を](#page-38-0)お読みください。

<span id="page-30-0"></span>チェックリストの作業に進みます (ステップ 6 (22 [ページ](#page-27-0)))。

## オプショナル**:** セントラル・システムを仮想イメージ用に準備する

セントラル・システムを仮想イメージ用に準備するには、以下の作業を行います。

1. サーバーが十分なディスク・スペースをもっていることを確認します。

サーバーが、作成しようとしているすべての仮想イメージを収容するのに十分なディスク・スペースを もっていることを確認します。仮想イメージのディスク・スペース要件に関する情報については、『仮 想光ディスク記憶を準備する』にリストされているイメージ・カタログ要件を参照してください。

2. 仮想光ディスク装置の作成

CRTDEVOPT DEVD(*virtual-device-name*) RSRCNAME(\*VRT) ONLINE(\*YES) TEXT(*text-description*)

3. 仮想光ディスク装置のオンへの変更

VRYCFG CFGOBJ(*virtual-device-name*) CFGTYPE(\*DEV) STATUS(\*ON)

4. イメージ・カタログの作成

配布したいライセンス・プログラム用のイメージ・カタログを作成します。イメージ・カタログ作成 (CRTIMGCLG) コマンドは、イメージ・カタログを、光ディスク・イメージ・ファイルがロードされる ターゲット・ディレクトリーに関連付けます。

CRTIMGCLG IMGCLG(*catalog-name*) DIR(*catalog-path*) CRTDIR(\*YES) TEXT(*image-catalog-name*) 5. イメージ・カタログ・エントリーの追加

48 MB から 16 GB のサイズの新規のイメージ・カタログ・エントリーを追加します。最初のボリュー ムのサイズは 1489 MB 以上でなければなりません。オペレーティング・システム全体を保管するよう 計画している場合には、4 GB のサイズの新規のイメージ・カタログ・エントリーを追加します。イメ ージ・カタログを DVD へ複写するよう計画している場合には、書き込み用として計画している DVD メディアのサイズに一致する仮想イメージ・サイズを選択します。

例えば、4.7 GB DVD に保管する場合は、次のコマンドを使用して適正なイメージ・サイズを作成しま す。

ADDIMGCLGE IMGCLG(*catalog-name*) FROMFILE(\*NEW) TOFILE(*file-name*) SIZE(\*DVD4700) TEXT(*text-description*)

650 MB 以上の CD-ROM メディアに保管する場合は、次のコマンドを使用して適正なイメージ・サイ ズを作成します。

ADDIMGCLGE IMGCLG(*catalog-name*) FROMFILE(\*NEW) TOFILE(*file-name*) SIZE(\*CD650) TEXT(*text-description*)

このステップを、必要なイメージの数だけ繰り返します。イメージを追加する順序は、イメージからイ ンストールしようとしているのと同じ順序でなければなりません。

### 6. イメージ・カタログのロード

このステップは、仮想光ディスク装置をイメージ・カタログに関連づけます。最大で 35 台までの仮想 光ディスク装置をアクティブにできます。

<span id="page-31-0"></span>LODIMGCLG IMGCLG(*catalog-name*) DEV(*virtual-device-name*) OPTION(\*LOAD)

7. 新規ボリュームの初期化

INZOPT NEWVOL(MYSAVEVOL1) DEV(*virtual-device-name*) TEXT(*'volume text'*)

このステップを、初期化したい新規イメージの数だけ繰り返します。 WRKIMGCLGE (イメージ・カタ ログ・エントリーの処理) コマンドを使用して、初期化するイメージを選択するか、または LODIMGCLGE (イメージ・カタログ・エントリーのロード/アンロード/マウント) コマンドを使用し て、初期化する次のボリュームへ進みます。

LODIMGCLGE IMGCLG(MYCATALOG) IMGCLGIDX(index\_number) OPTION(\*MOUNT)

新規ボリュームの初期化が完了したならば、最初のエントリーをマウント状況にしておきます。

LODIMGCLGE IMGCLG(MYCATALOG) IMGCLGIDX(1) OPTION(\*MOUNT)

#### 次にすること**:**

 $H<sub>4</sub>$ ねる

チェックリストの最終作業 ( 22 [ページの終了する際に](#page-27-0)) を完了させることによって、中央サイトからの配 布の使用によるソフトウェアの配布の準備を終了させます。

## チェックリスト**:** 中央サイト配布メディアの作成

テープ、DVD、またはイメージ・カタログを配布メディアとして選択した場合には、次のチェックリスト の項目を行って配布メディアを作成します。最初に、『始める前に』チェックリスト内の項目をすべて行い ます。次に、『配布メディアの作成』の手順を行います。最後に、『終了する際に』チェックリスト内の項 目を行います。

CD-ROM を配布メディアとして選択した場合は、『CD-ROM による iSeries [ソフトウェアの](http://www-1.ibm.com/servers/eserver/iseries/optical/cdrom/cddist.htm)配布』を参照 して、CD-ROM を作成してください。

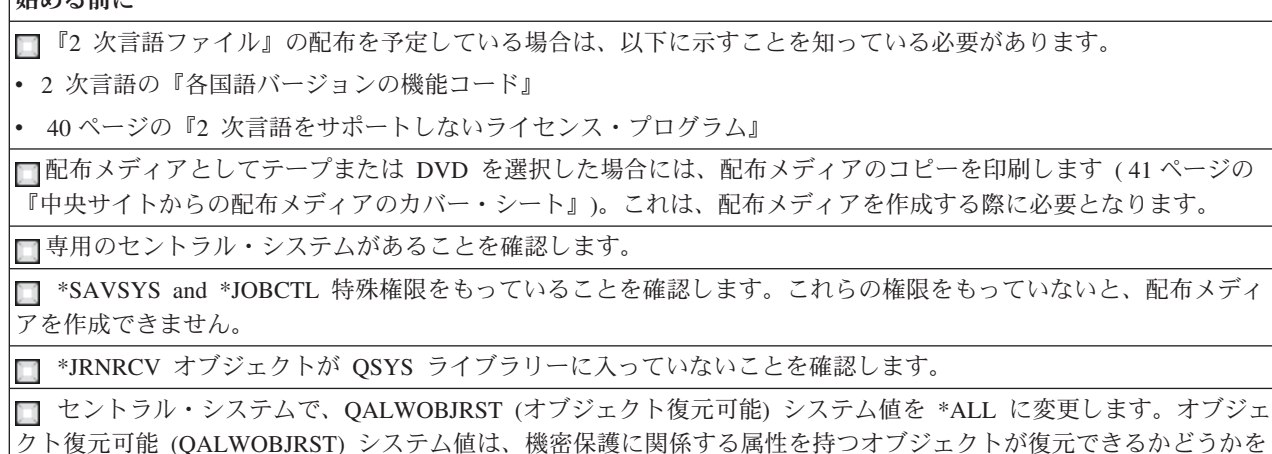

#### 配布メディアの作成

指定します。

1. セントラル・システム上のヒストリー・ログを名前変更または削除します。

a. CHGMSGQ MSGQ(QHST) DLVRY(\*DFT) と入力して、すべてのメッセージ・ロギングをオフにします。

- b. DSPLOG QHST (ヒストリー・ログ表示) コマンドを入力して、すべてのメッセージがヒストリー・ロ グに書き込まれていることを確認します。ヒストリー・ログが表示された後、Enter キーを押しま す。
- c. すべてのヒストリー・ログを処理できるように、WRKOBJ QSYS/QHST\* \*FILE (オブジェクト処理およ び全ヒストリー・ログ表示) と入力します。 Enter キーを押します。
- d. それぞれのヒストリー・ログについて、名前変更または削除のオプションを使用します。ヒストリ ー・ログを QSYS から削除するか、あるいは名前変更して、ヒストリー・ログがターゲット・シス テムに配布されないようにする必要があります。
- 2. GO LICPGM メニューのオプション 40 (配布メディアの作成) を選択して、各作業を行います。
	- 注**:** 配布メディアとしてイメージ・カタログを選択した場合は、処理中に照会メッセージ OPT149F が 表示されることがあります。このメッセージは、初期化されたボリュームがいっぱいであることを 意味します。処理を継続するには、オプション A を選択して Enter を押します。オプション A を 選択すると、新規ボリュームが作成され、ロードされ、マウントされ、処理が継続されます。
- 3. オプション 40 が完了した後、以下の作業を実行して配布メディアに 2 次言語ファイルを保管します。 QSYS29*xx* ライブラリー名の中で、SAVLICPGM コマンドの言語パラメーター *xx* は 2 次言語の各国 語バージョンの機能コードを表します。
	- a. QSYS29*xx* ライブラリーを保管します。このライブラリーには、2 次言語ファイルが入っています。
	- b. それぞれのライセンス・プログラムごとに、言語パラメーターとオブジェクト・タイプ・パラメータ ーを指定して、それぞれのライセンス・プログラムを保管してください。 OBJTYPE のパラメータ ーは \*LNG でなくてはなりません。例を示します。
	- SAVLICPGM LICPGM(5722WDS) DEV(TAP01) LNG(29*xx*) OBJTYPE(\*LNG) ENDOPT(\*LEAVE)
- 4. ライブラリー保管 (SAVLIB) コマンドを使用して、追加のユーザー・ライブラリーを配布メディアに保 管します。
- 5. 保管 (SAV) コマンドを使用して、ユーザー・ディレクトリーとその他のオブジェクトを配布メディア に保管します。
- 6. 最後の配布メディアの終わりにライセンス・キー・ファイルを保管します。
- 7. 仮想イメージのライト・プロテクトを設定するには、『仮想光ディスク・メディアのライト・プロテク トを変更する』を参照してください。
- 8. DVD メディアをイメージ・カタログに追加するには、『イメージ・カタログの使用によるソフトウェ アのアップグレードまたは置き換えの準備』を参照してください。
- 9. 仮想イメージを DVD または CD-ROM に変換するには、『仮想イメージから実際のメディアを作成す る』を参照してください。

ユーザー・プロファイル (QFILEUPR) ファイルおよび装置構成 (QFILEIOC) ファイルは、IBM 提供のフ ァイル名のリストには表示されません。ただし、これらのファイルは、オプション 40 (配布メディアの作 成) を使用して作成する配布メディアには含まれています。

#### 終了する際に

■ メッセージ待ち行列変更 (CHGMSGQ) コマンドを入力して、QHST メッセージ待ち行列についての配信パラメー ターを前の (配布メディアを作成する前の) 値に設定します。これにより、すべてのメッセージ・ロギングが再びオン になります。

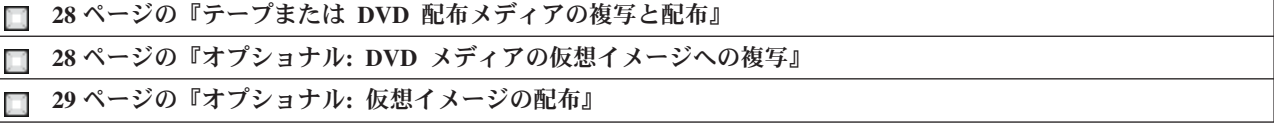

<span id="page-33-0"></span>このチェックリスト内の作業を完了した場合は、 30 [ページの『チェックリスト](#page-35-0): 中央サイトからの配布メ [ディアのターゲット・システムへのインストール』に](#page-35-0)進みます。

## テープまたは **DVD** 配布メディアの複写と配布

テープまたは DVD 配布メディアを作成したので、メディアの内容の検証、メディアの複写、およびター ゲット・システムへのメディアの配布を行う必要があります。以下の手順を行って、テープまたは DVD 配布メディアの複写を配布を行ってください。

- 1. 内容を検証し、配布メディアのカバー・シートに記載されたライセンス・プログラムのリストを記録し ておいてください。
	- v テープを使用する場合には、DSPTAP DEV(TAP01) OUTPUT(\*PRINT) を入力します。
	- 光ディスクを使用する場合には、DSPOPT VOL(volume\_id) DEV(OPTxx) DATA(\*DIRATR) OUPUT(\*PRINT) PATH(\*ALL) を入力します。

配布メディアに保管されたファイルの完全なリストについては、 37 [ページの『中央サイトからの配布メ](#page-42-0) [ディアの内容』を](#page-42-0)参照してください。

- 2. メディアを複写します。それぞれのターゲット・システムごとに、コピーを 1 つ作成します。
	- v テープを複写するには、テープ複写 (DUPTAP) コマンドを使用します。
	- v DVD を複写するには、光ディスク複写 (DUPOPT) コマンドを使用します。
- 3. 配布メディアのカバー・シートのコピーを必要なだけ作成します。
- 4. 配布メディアの各コピーに、カバー・シートを添付します。ターゲット・システムは、このカバー・シ ートを使用して、配布メディア上の特定のライセンス・プログラムを見つけます。

次にすること**:**

30 ページの『チェックリスト: [中央サイトからの配布メディアのターゲット・システムへのインストー](#page-35-0) [ル』に](#page-35-0)進みます。

## オプショナル**: DVD** メディアの仮想イメージへの複写

セントラル・システムで DVD メディアを複写するには、次のステップを実行します。

1. イメージ・カタログの作成

イメージ・カタログ作成 (CRTIMGCLG) コマンドは、イメージ・カタログを、光ディスク・イメー ジ・ファイルがロードされるターゲット・ディレクトリーに関連付けます。次のコマンドを入力してく ださい。

CRTIMGCLG IMGCLG(*catalog-name*) DIR(*catalog-path*) CRTDIR(\*YES) TEXT(*text-description*)

2. イメージ・カタログ・エントリーの追加

ご使用の物理メディアごとにイメージ・カタログ・エントリーを追加します。このステップを、メディ アのボリュームごとに繰り返します。イメージの追加は、イメージからインストールしようとしている のと同じ順序で行います。リストの最初のメディアから開始し、すべてのメディアがロードされるまで 継続します。

次のとおり入力して、OPTxx という名前の物理光ディスク装置からイメージ・カタログ・エントリーを イメージ・カタログに追加します。

ADDIMGCLGE IMGCLG(*catalog-name*) FROMDEV(OPTxx) TOFILE(*file-name*) TEXT(*text-description*)

- <span id="page-34-0"></span>注**:** TOFILE パラメーターの名前を生成するには、\*GEN を指定します。メディアからテキスト記述を生 成するには、\*GEN を指定します。
- これで、CRTIMGCLG コマンドで指定したカタログ・パスに仮想イメージが作成されます。

『オプショナル: 仮想イメージの配布』に進みます。

## オプショナル**:** 仮想イメージの配布

仮想イメージの作成、あるいは DVD メディアの仮想イメージへの複写が完了した場合は、イメージの順 序を検証し、イメージをターゲット・システムに配布します。仮想イメージを配布するには、以下の作業を 実行します。

1. イメージが正しい順序になっていることの検証

WRKIMGCLGE IMGCLG(*catalog-name*)

イメージをソートしたい場合には、PF7 を押して VFYIMGCLG コマンドを求めるプロンプトを出させ ます。タイプには \*UPGRADE を、ソート・フィールドには \*YES を入力します。サーバーはイメージを 正しい順序に配置します。デフォルトでは、最下位のインデックスのボリュームがマウントされます。 その他すべてのボリュームはロードされます。

- 2. 以下のいずれかのメソッドによる仮想イメージの配布
	- v **FTP** の使用による仮想イメージの配布
		- a. 『オブジェクトに署名するためのディジタル証明書』を使用して、配布を計画しているデータの 安全を考慮します。ターゲット・システムへ FTP で送るよう計画しているデータの安全確保が終 わったならば、このページへ戻り、イメージ・カタログおよび仮想イメージを FTP で送ります。
		- b. イメージ・ファイルが存在する、次のリモート・システムとの FTP セッションを開始します。 FTP RMTSYS(*remote-system*)
		- c. 次のように、ファイル命名様式を設定します。 NAMEFMT 1
		- d. 次のように、リモート・ディレクトリーを設定します。 CD '*/directory-name*'
		- e. 次のように、ローカル・ディレクトリーを設定します。 LCD '*/directory-name*'
		- f. 次のように、BINARY コマンドを出して転送タイプを設定します。 **BINARY**
		- g. 次のように MGET を出して、リモート・システムからイメージ・ファイルを入手します。 MGET \*
		- h. 次のようにして、FTP セッションを終了します。 QUIT
	- v 物理メディアの使用によるイメージ・カタログおよび仮想イメージの配布

イメージ・カタログをテープに保管するには、次のコマンドを入力します。

SAVOBJ OBJ(*image-catalog-name*) LIB(QUSRSYS) OBJTYPE(\*IMGCLG) DEV(*device-name*)

イメージ・ファイルを保管するには、次のコマンドを入力します。(次の例では、ディレクトリー名は イメージ・カタログに関連した名前です。)

SAV DEV('/QSYS.LIB/*device-name*.DEVD') OBJ(('/*directory-name*'))

<span id="page-35-0"></span>『チェックリスト: 中央サイトからの配布メディアのターゲット・システムへのインストール』に進みま す。

# チェックリスト**:** 中央サイトからの配布メディアのターゲット・システムへ のインストール

ターゲット・システムに配布メディアをインストールする手順は、次のとおりです。配布メディアのインス トールとターゲット・システムへのオブジェクトの復元が完了したならば、「終了する際に」チェックリス ト内の、お客様の配布に適用されるステップを行います。

- 1. ターゲット・システムへの仮想イメージのインストールを計画している場合には、『オプショナル: 仮 想イメージ用にターゲット・システムを準備する』を行う必要があります。
- 2. 以下の i5/OS および関連ソフトウェアのインストール、アップグレード、または削除のトピックの該当 する情報で概略されているステップを使用して、配布メディアをターゲット・システムへインストール します。
	- 自動インストールの使用によるソフトウェアのアップグレードまたは置換
	- 手動インストールの使用によるソフトウェアのアップグレードまたは置換
- 3. 31 [ページの『ターゲット・システムへのインストール作業』に](#page-36-0)説明されている作業で、ユーザー定義イ ンストール・プログラムの一部として実行していない作業をすべて実行します。

注**:** ソフトウェア契約をターゲット・システムで再度受諾する必要はありません。

#### 終了する際に

ユーザー定義のインストール・プログラムを作成しなかった場合には、[32](#page-37-0) ページ[の『ユーザー定義のインストー](#page-37-0) ル・プログラム (QLPUSER) [が正常にロードされたことの検証』を](#page-37-0)行います。

■Infoprint<sup>®</sup> Designer for iSeries を配布した場合は、 32 [ページの統合ファイル・システムから](#page-37-0) 2 つのファイルを消 [去する』を](#page-37-0)行います。

□必要な場合には、33[ページのエレクトロニック支援データの変更を](#page-38-0)行います。

このチェックリストのステップを実行すると、中央サイトからの配布が完了します。

## オプショナル**:** 仮想イメージ用にターゲット・システムを準備する

ターゲット・システムを仮想イメージ用に準備するには、以下の作業を行います。

1. 仮想光ディスク装置の作成

CRTDEVOPT DEVD(*virtual-device-name*) RSRCNAME(\*VRT) ONLINE(\*YES) TEXT(*text-description*)

2. 仮想光ディスク装置のオンへの変更

VRYCFG CFGOBJ(*virtual-device-name*) CFGTYPE(\*DEV) STATUS(\*ON)

- 3. 仮想イメージを配布した方法に応じて、次の作業のいずれかを実行
	- v *FTP* を使用して仮想イメージをセントラル・システムから配布した場合は、以下の作業を実行しま す。これらの作業は、イメージはステップ 3a で Create Image Catalog コマンド上で指定したディレ クトリーにあることを想定しています。
		- a. イメージ・カタログの作成

CRTIMGCLG IMGCLG(*image-catalog-name*) DIR(*directory-name*) TEXT(*text-description*)

<span id="page-36-0"></span>b. それぞれのイメージのイメージ・カタログ・エントリーの追加

ADDIMGCLGE IMGCLG(*image-catalog-name*) FROMFILE(*image-file-name*) TOFILE(\*FROMFILE) IMGCLGIDX(\*AVAIL)

注**:** システムがカタログ・エントリー用に新規の名前を生成しないようにするには、FROMFILE パラメーターに該当のファイルの正確な名前 (パスはなし) を指定します。

• イメージ・カタログおよびイメージ・ファイルを物理メディアに保管した場合は、ターゲット・シス テムで次のように入力してイメージ・カタログをテープから復元します。

RSTOBJ OBJ(*image-catalog-name*) SAVLIB(QUSRSYS) OBJTYPE(\*IMGCLG) DEV(*device name*)

ターゲット・システムで次のように入力して、ディレクトリーをテープから復元します。

RST DEV('/QSYS.LIB/*device-name*.DEVD') OBJ(('/*directory-name*'))

4. イメージ・カタログのロード

このステップは、仮想光ディスク装置をイメージ・カタログに関連づけます。同時には、1 つのイメー ジ・カタログだけを特定の仮想光ディスク装置に関連づけることができます。

LODIMGCLG IMGCLG(*catalog-name*) DEV(*virtual-device-name*) OPTION(\*LOAD)

#### 5. イメージが正しい順序になっていることの検証

以下のコマンドのいずれかを入力します。

- v VFYIMGCLG IMGCLG(*catalog-name*) TYPE(\*UPGRADE) SORT(\*YES)
- v WRKIMGCLGE IMGCLG(*catalog-name*)

次に PF7 を押して VFYIMGCLG コマンドを求めるプロンプトを出させます。タイプには \*UPGRADE を、ソート・フィールドには \*YES を入力します。

サーバーはイメージを正しい順序に配置します。デフォルトでは、最下位のインデックスのボリュー ムがマウントされます。その他すべてのボリュームはロードされます。イメージの順序を調べるに は、イメージ・カタログ・エントリーの処理 (WRKIMGCLGE) コマンドを使用します。

WRKIMGCLGEIMGCLG(*catalog-name*)

#### 次にすること**:**

『ターゲット・システムへのインストール作業』のステップを継続するか、あるいは 30 [ページの『チェッ](#page-35-0) クリスト: [中央サイトからの配布メディアのターゲット・システムへのインストール』の](#page-35-0)最終作業を実行し ます。

## ターゲット・システムへのインストール作業

ユーザー定義のインストール・プログラムを作成しなかった場合、以下の、配布メディアに保管されたオブ ジェクトをターゲット・システムに復元する作業を行う必要があります。これらの作業のすべてまたは一部 を、ユーザー定義のインストール・プログラムに組み込むことができます。配布メディアがターゲット・シ ステムにインストールされた後に、インストール・プログラムが自動的にこれらの作業を実行します。

ユーザー定義のインストール・プログラムを作成しなかった場合は、配布メディアをターゲット・システム にインストールした後に以下の作業を行ってください。ユーザー定義のインストール・プログラムを作成し た場合は、これらの作業をそのインストール・プログラムに組み込んでください。配布メディアに保管した オブジェクトのみを、保管されている順序と同じ順序で復元してください。

- <span id="page-37-0"></span>v ユーザー・プロファイル復元 (RSTUSRPRF) コマンドによるユーザー・プロファイルの復元。
- v 構成の復元 (RSTCFG) コマンドによるシステム構成データの復元。

注**:** システム構成データの復元が適切なのは、セントラル・システムとターゲット・システムが完全に同 じハードウェア構成をもっている場合のみです。

- v ライブラリー復元 (RSTLIB) コマンドによる、ユーザー・ライブラリーの復元。
- v 復元 (RST) コマンドによるファイル・システム・オブジェクトの復元。
- v i5/OS リリースとは別個に、IBM から配布される新規のライセンス・プログラムのインストール。
- 2 次言語ファイルの復元。以下の手順で行います。
	- 1. ライブラリー復元 (RSTLIB) コマンドを使用して、QSYS29*xx* ライブラリーをターゲット・システム に復元します。ここで、*xx* は、2 次言語の『各国語バージョンの機能コード』を表します。
	- 2. ライセンス・プログラム復元 (RSTLICPGM) コマンドを、LNG パラメーターに 29*xx* を、RSTOBJ パラメーターに \*LNG をそれぞれ指定して実行し、ターゲット・システムでライセンス・プログラ ムを復元します。例を示します。

RSTLICPGM LICPGM(5722WDS) DEV(TAP01) RSTOBJ(\*LNG) LNG(29xx) ENDOPT(\*LEAVE)

- v 制御言語 (CL) コマンドによるアプリケーションのインストール。
- v ライセンス・プログラム復元 (RSTLICPGM) コマンドを使用して、System Manager for iSeries ライセン ス・プログラムによってパッケージされたユーザー・プロダクトをインストールします。
- v ライセンス・キー情報の復元。以下の手順で行います。
	- 1. ライセンス・キー・ファイルを復元します。
	- 2. ライセンス・キーの追加 (ADDLICKEY) コマンドを実行して、ライセンス・キー・ファイルからす べての \*LOCAL ライセンスを追加します。
	- 3. ライセンス・キー・ファイルを削除します。

### 次にすること**:**

- v 配布メディアをターゲット・システムにインストールした場合は、 30 [ページの『配布メディアのターゲ](#page-35-0) [ット・システムへのインストール』の](#page-35-0)作業を行います。
- v ユーザー定義のインストール・プログラムを作成する計画である場合は、 24 [ページの『オプショナル](#page-29-0): [ターゲット・システム用のユーザー定義インストール・プログラムの作成』に](#page-29-0)戻ってください。

## インストール後に行うオプショナル作業

ターゲット・システムへの配布メディアのインストールが完了したならば、以下の作業の中からお客様の配 布に該当する作業を、ターゲット・システムで実行してください。

### ユーザー定義のインストール・プログラム **(QLPUSER)** が正常にロードされたことの検証

- 1. GO LICPGM メニューのオプション 50 (メッセージ・ログの表示) を選択します。
- 2. 受け取ったメッセージが「ユーザーのインストール処理が完了した」であることを検証します。

### **Infoprint Designer for iSeries** を配布した場合に、統合ファイル・システムから **2** つのファイルを消去す る

- v コマンド行で、次のように入力します。 RMVLNK '/QIBM/ProdData/AFPDesigner/session/IPDes'
- v コマンド行で、次のように入力します。 RMVLNK '/QIBM/ProdData/AFPDesigner/session/IPIEd'

#### <span id="page-38-0"></span>エレクトロニック支援データの変更

- 1. 保守およびマーケティングに関する連絡先電話番号を変更します。
	- v CALL QESPHONE と入力して、Enter を押します。
	- v CALL QTIPHONE と入力して、Enter を押します。
- 2. 連絡データベースの情報を変更して、ターゲット・システムの設置場所の個人および電話番号 (通話用) を組み込みます。
	- a. 任意のコマンド行から、連絡先情報の処理 (WRKCNTINF) コマンドを入力します。
	- b. 「エレクトロニック支援の処理」画面で、オプション 2 (保守情報の処理) を選択します。

#### イメージ・カタログおよびイメージの削除によるスペースの解放

カタログおよびすべての光ディスク・イメージ (イメージ・ファイル) を削除するには、次のように入力し ます。

DLTIMGCLG IMGCLG(*mycatalog*) KEEP(\*NO)

### コードに関する特記事項

IBM は、お客様に、すべてのプログラム・コードのサンプルを使用することができる非独占的な著作使用 権を許諾します。お客様は、このサンプル・コードから、お客様独自の特別のニーズに合わせた類似のプロ グラムを作成することができます。

強行法規で除外を禁止されている場合を除き、IBM、そのプログラム開発者、および供給者は「プログラ ム」および「プログラム」に対する技術的サポートがある場合にはその技術的サポートについて、商品性の 保証、特定目的適合性の保証および法律上の瑕疵担保責任を含むすべての明示もしくは黙示の保証責任を負 わないものとします。

IBM、そのプログラム開発者、または供給者は、いかなる場合においてもその予見の有無を問わず、以下に 対する責任を負いません。

1. データの喪失、または損傷。

- 2. 特別損害、付随的損害、間接損害、または経済上の結果的損害
- 3. 逸失した利益、ビジネス上の収益、あるいは節約すべかりし費用

国または地域によっては、法律の強行規定により、上記の責任の制限が適用されない場合があります。

# <span id="page-40-0"></span>第 **7** 章 ソフトウェア配布のトラブルシューティング

ソフトウェアの配布について問題がある場合にとるべき方法を理解するために、ここに記載する情報を使用 してください。

ユーザー定義のインストール **(QLPUSER)** プログラムのインストールに関するトラブルシューティング

配布メディアをインストールした後に、ターゲット・システムが「ユーザー・インストール処理が完了しま した (User installation processing completed)」というメッセージを受け取らなかった場合には、 QLPUSER プログラムのインストールに問題が起こった可能性があります。

v メッセージ **CPI3D8B:** ユーザー・インストール処理の失敗 ターゲット・システムが「ユーザー・インストール処理の失敗 (User installation processing failed)」というメッセージを受け取った場合、それはシステムが QGPL ライブラリーの中の QLPUSER プログラムを実行して、その結果 1 つまたは複数のエラーが起こったことを示しています。

#### • メッセージ表示なし

メッセージが表示されなければ、それは次のいずれかの状況が起こったことを意味します。

- 配布メディア上の QGPL ライブラリーに QLPUSER プログラムが存在しなかった。
- QLPUSER プログラムを呼び出すことができないという状態で、IBM 提供のプロダクトのインストー ルが失敗した。
- QGPL または QUSRSYS が正常にインストールされなかった。この 2 つのライブラリーのどちらか がターゲット・システムに正常にインストールされなかった場合には、QLPUSER プログラムは呼び 出されていません。

# <span id="page-42-0"></span>第 **8** 章 関連情報

以下には、ソフトウェアの配布のトピックに関連した iSeries の資料 (PDF 形式)、Web サイト、および Information Center のトピックが記載されています。 PDF はすべて表示したり印刷することができます。

#### 中央サイトからの配布

- v 『中央サイトからの配布メディアの内容』
- 40 ページの『2 [次言語をサポートしないライセンス・プログラム』](#page-45-0)
- 41 [ページの『中央サイトからの配布メディアのカバー・シート』](#page-46-0)

### **Redbooks™**

- IBM @server [iSeries Handbook](http://www.redbooks.ibm.com/pubs/pdfs/redbooks/ga195486.pdf)
- 「[Managing OS/400 with Operations Navigator V5R1 Volume 4: Packages and Products](http://publib-b.boulder.ibm.com/Redbooks.nsf/RedbookAbstracts/sg246564.html?Open)

### **Web** サイト

「 [Using CD-ROM in Distributing iSeries Software](http://www-1.ibm.com/servers/eserver/iseries/optical/cdrom/cddist.htm)

#### その他の情報

- v 「i5/OS および関連ソフトウェアのインストール、アップグレードおよび削除」
- 「圧縮オブジェクトとストレージ・スペース」
- v 「i5/OS および関連ソフトウェアのインストール、アップグレードおよび削除」
- 「仮想光ディスク記憶」

表示用または印刷用の PDF ファイルをワークステーションに保管するには、次のようにします。

- 1. ブラウザーで、PDF を右マウス・ボタンでクリックする (上記のリンクを右マウス・ボタンでクリック する)。
- 2. Internet Explorer を使用している場合は、「対象をファイルに保存」をクリックする。 Netscape Communicator を使用している場合は、「リンクを名前を付けて保存」をクリックする。
- 3. PDF を保管する先のディレクトリーを指定する。
- 4. 「保存 **(S)**」をクリックする。

これらの PDF を表示または印刷するのに Adobe Acrobat Reader が必要な場合には、『 [Adobe Web](http://www.adobe.com/products/acrobat/readstep.html) サイ [ト](http://www.adobe.com/products/acrobat/readstep.html) → 』からコピーをダウンロードできます。

## 中央サイトからの配布メディアの内容

配布メディアの内容の表には、配布メディアに保管されるファイルがリストされています。配布メディアの 内容の表を使用して、すべてのファイルを配布メディアに正しく転送したことを検証してください。

次の表は、配布メディアの内容の表にリストされている総称ファイル名のキーです。

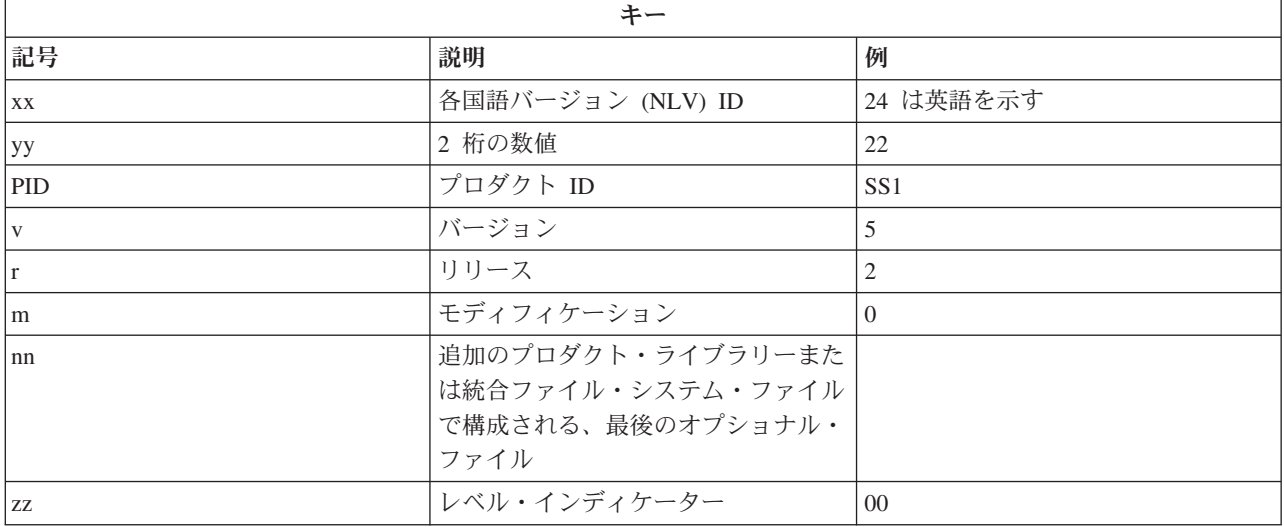

次の表には、ファイルが、配布メディアに保管されている順序でリストされています。

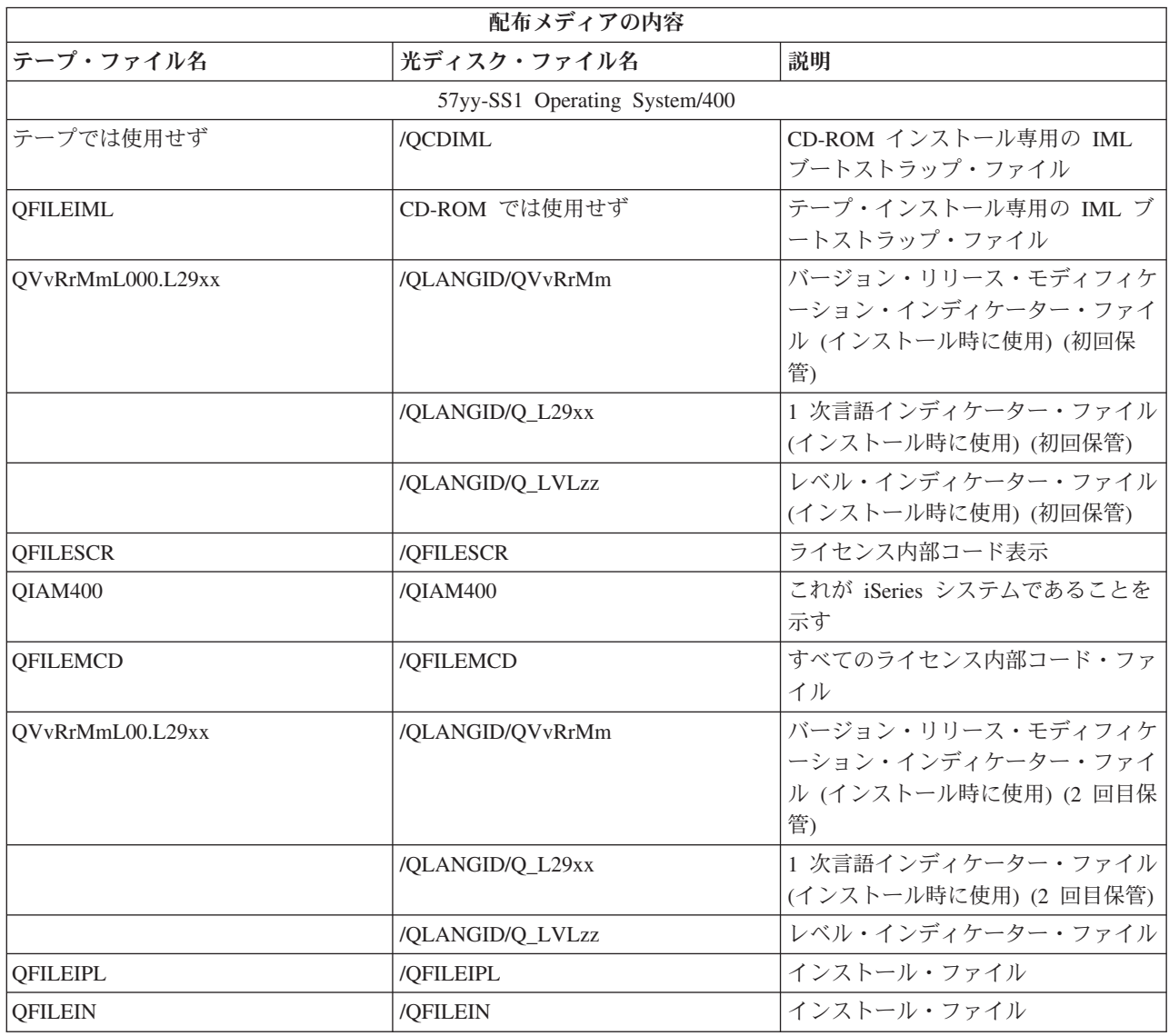

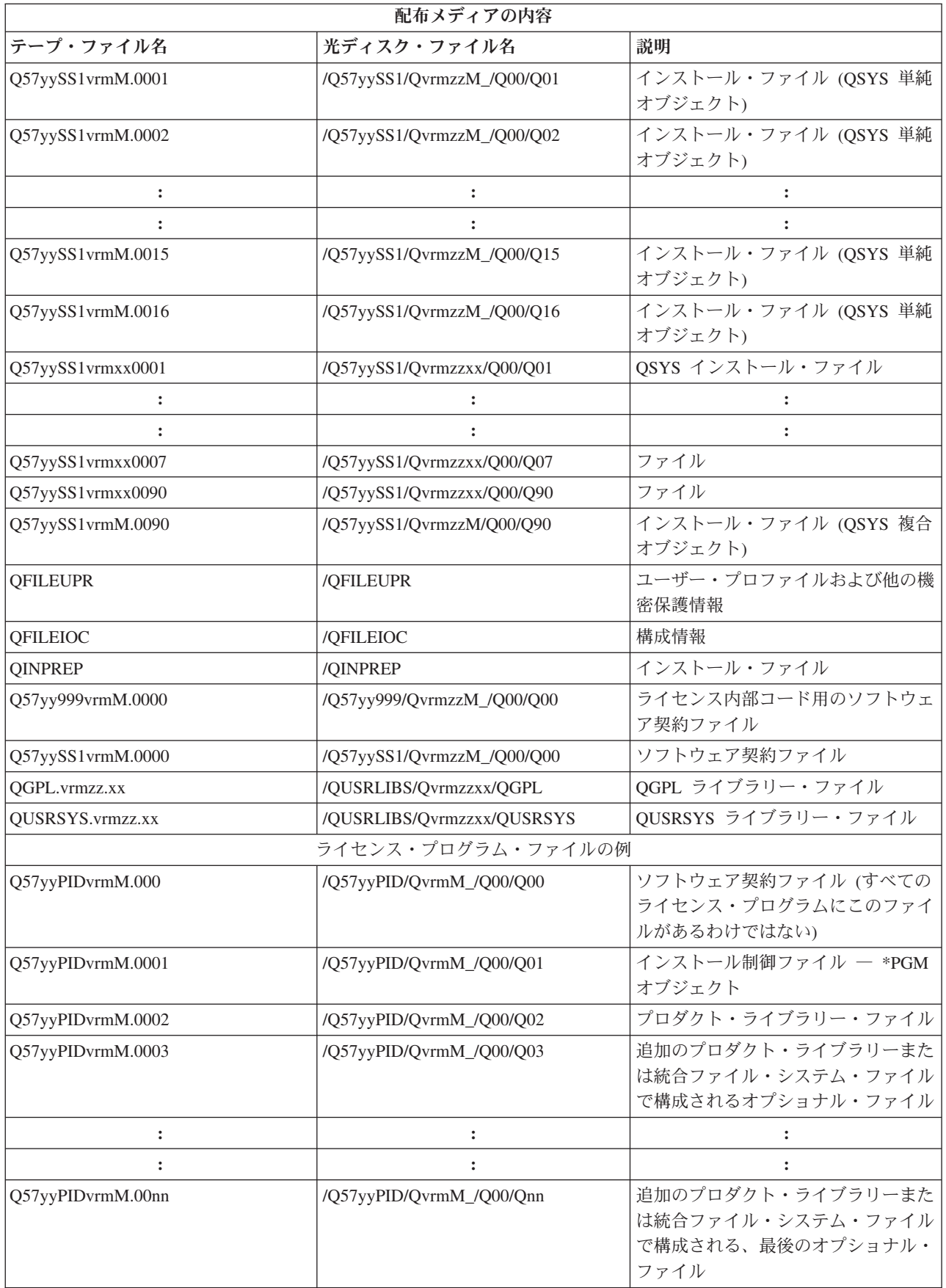

<span id="page-45-0"></span>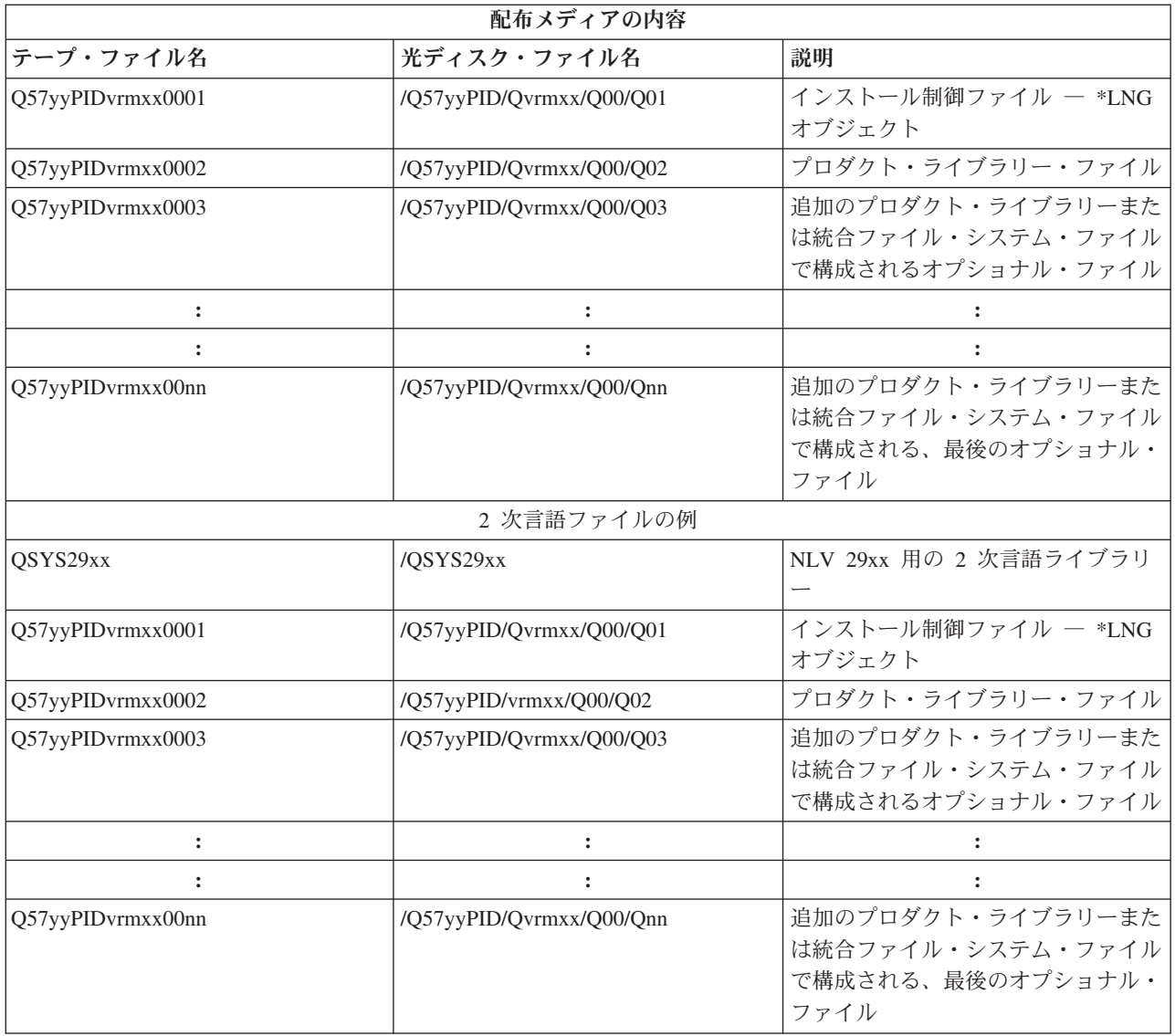

# **2** 次言語をサポートしないライセンス・プログラム

以下に挙げたライセンス・プログラムは、2 次言語をサポートしません。

- v 5722-SS1 オプション 6、7、8、9、13、18、21、26、27、36、37、38、39、41、42、および 43
- v 5722-JV1 オプション 3、4、5、および 6
- 5769-FNT オプション 1 から 15
- 5769-FN1 オプション 1 から 5
- 5722-RD1 オプション 5、11、および 12
- 5722-WDS オプション 35、45、55、および 60
- 5722-BR1 オプション 1 および 2
- v 5722-XW1 オプション 1
- v 5722-IP1 オプション 1
- 5733-VE1 BASE

# <span id="page-46-0"></span>中央サイトからの配布メディアのカバー・シート

中央サイト ID

バージョン \_\_\_\_\_ リリース \_\_\_\_\_ モディフィケーション・レベル \_\_\_\_\_

メディアの内容:

IBM ライセンス内部コード

IBM i5/OS ライセンス・プログラム

特別な指示:

このフォームは、必要に応じてコピーすることができます。

# <span id="page-48-0"></span>付録**.** 特記事項

本書は米国 IBM が提供する製品およびサービスについて作成したものです。

本書に記載の製品、サービス、または機能が日本においては提供されていない場合があります。日本で利用 可能な製品、サービス、および機能については、日本 IBM の営業担当員にお尋ねください。本書で IBM 製品、プログラム、またはサービスに言及していても、その IBM 製品、プログラム、またはサービスのみ が使用可能であることを意味するものではありません。 IBM 製品、プログラムまたはサービスに代えて、 IBM の知的所有権を侵害することのない機能的に同等の製品、プログラムまたはサービスを使用すること ができます。ただし、IBM 以外の製品とプログラムの操作またはサービスの評価および検証は、お客様の 責任で行っていただきます。

IBM は、本書に記載されている内容に関して特許権 (特許出願中のものを含む) を保有している場合があ ります。本書の提供は、お客様にこれらの特許権について実施権を許諾することを意味するものではありま せん。実施権についてのお問い合わせは、書面にて下記宛先にお送りください。

〒106-0032 東京都港区六本木 3-2-31 IBM World Trade Asia Corporation Licensing

以下の保証は、国または地域の法律に沿わない場合は、適用されません。 IBM およびその直接または間接 の子会社は、本書を特定物として現存するままの状態で提供し、商品性の保証、特定目的適合性の保証およ び法律上の瑕疵担保責任を含むすべての明示もしくは黙示の保証責任を負わないものとします。国または地 域によっては、法律の強行規定により、保証責任の制限が禁じられる場合、強行規定の制限を受けるものと します。

この情報には、技術的に不適切な記述や誤植を含む場合があります。本書は定期的に見直され、必要な変更 は本書の次版に組み込まれます。 IBM は予告なしに、随時、この文書に記載されている製品またはプログ ラムに対して、改良または変更を行うことがあります。

本書において IBM 以外の Web サイトに言及している場合がありますが、便宜のため記載しただけであ り、決してそれらの Web サイトを推奨するものではありません。それらの Web サイトにある資料は、こ の IBM 製品の資料の一部ではありません。それらの Web サイトは、お客様の責任でご使用ください。

IBM は、お客様が提供するいかなる情報も、お客様に対してなんら義務も負うことのない、自ら適切と信 ずる方法で、使用もしくは配布することができるものとします。

本プログラムのライセンス保持者で、(i) 独自に作成したプログラムとその他のプログラム(本プログラム を含む)との間での情報交換、および (ii) 交換された情報の相互利用を可能にすることを目的として、本 プログラムに関する情報を必要とする方は、下記に連絡してください。

IBM Corporation Software Interoperability Coordinator, Department 49XA 3605 Highway 52 N Rochester, MN 55901 U.S.A.

本プログラムに関する上記の情報は、適切な使用条件の下で使用することができますが、有償の場合もあり ます。

本書で説明されているライセンス・プログラムまたはその他のライセンス資料は、IBM 所定のプログラム 契約の契約条項、IBM プログラムのご使用条件、IBM 機械コードのご使用条件、またはそれと同等の条項 に基づいて、 IBM より提供されます。

この文書に含まれるいかなるパフォーマンス・データも、管理環境下で決定されたものです。そのため、他 の操作環境で得られた結果は、異なる可能性があります。一部の測定が、開発レベルのシステムで行われた 可能性がありますが、その測定値が、一般に利用可能なシステムのものと同じである保証はありません。さ らに、一部の測定値が、推定値である可能性があります。実際の結果は、異なる可能性があります。お客様 は、お客様の特定の環境に適したデータを確かめる必要があります。

IBM 以外の製品に関する情報は、その製品の供給者、出版物、もしくはその他の公に利用可能なソースか ら入手したものです。 IBM は、それらの製品のテストは行っておりません。したがって、他社製品に関す る実行性、互換性、またはその他の要求については確証できません。 IBM 以外の製品の性能に関する質問 は、それらの製品の供給者にお願いします。

IBM の将来の方向または意向に関する記述については、予告なしに変更または撤回される場合があり、単 に目標を示しているものです。

表示されている IBM の価格は IBM が小売り価格として提示しているもので、現行価格であり、通知なし に変更されるものです。卸価格は、異なる場合があります。

本書はプランニング目的としてのみ記述されています。記述内容は製品が使用可能になる前に変更になる場 合があります。

本書には、日常の業務処理で用いられるデータや報告書の例が含まれています。より具体性を与えるため に、それらの例には、個人、企業、ブランド、あるいは製品などの名前が含まれている場合があります。こ れらの名称はすべて架空のものであり、名称や住所が類似する企業が実在しているとしても、それは偶然に すぎません。

#### 著作権使用許諾:

本書には、様々なオペレーティング・プラットフォームでのプログラミング手法を例示するサンプル・アプ リケーション・プログラムがソース言語で掲載されています。お客様は、サンプル・プログラムが書かれて いるオペレーティング・プラットフォームのアプリケーション・プログラミング・インターフェースに準拠 したアプリケーション・プログラムの開発、使用、販売、配布を目的として、いかなる形式においても、 IBM に対価を支払うことなくこれを複製し、改変し、配布することができます。このサンプル・プログラ ムは、あらゆる条件下における完全なテストを経ていません。従って IBM は、これらのサンプル・プログ ラムについて信頼性、利便性もしくは機能性があることをほのめかしたり、保証することはできません。

それぞれの複製物、サンプル・プログラムのいかなる部分、またはすべての派生的創作物にも、次のよう に、著作権表示を入れていただく必要があります。

© (お客様の会社名) (西暦年). このコードの一部は、IBM Corp. のサンプル・プログラムから取られていま す。 © Copyright IBM Corp. 年を入れる. All rights reserved.

この情報をソフトコピーでご覧になっている場合は、写真やカラーの図表は表示されない場合があります。

## <span id="page-50-0"></span>商標

以下は、IBM Corporation の商標です。

e (ロゴ)server IBM Infoprint iSeries i5/OS Operating System/400 OS/400 Redbooks WebSphere

他の会社名、製品名およびサービス名などはそれぞれ各社の商標または登録商標です。

## 資料のダウンロードおよび印刷に関するご使用条件

お客様がダウンロードされる資料につきましては、以下の条件にお客様が同意されることを条件にその使用 が認められます。

個人使用**:** これらの資料は、すべての著作権表示その他の所有権表示をしていただくことを条件に、非商業 的な個人による使用目的に限り複製することができます。ただし、IBM の明示的な承諾をえずに、これら の資料またはその一部について、二次的著作物を作成したり、配布 (頒布、送信を含む) または表示 (上映 を含む) することはできません。

商業的使用**:** これらの資料は、すべての著作権表示その他の所有権表示をしていただくことを条件に、お客 様の企業内に限り、複製、配布、および表示することができます。ただし、IBM の明示的な承諾をえずに これらの資料の二次的著作物を作成したり、お客様の企業外で資料またはその一部を複製、配布、または表 示することはできません。

ここで明示的に許可されているもの以外に、資料や資料内に含まれる情報、データ、ソフトウェア、または その他の知的所有権に対するいかなる許可、ライセンス、または権利を明示的にも黙示的にも付与するもの ではありません。

資料の使用が IBM の利益を損なうと判断された場合や、上記の条件が適切に守られていないと判断された 場合、IBM はいつでも自らの判断により、ここで与えた許可を撤回できるものとさせていただきます。

お客様がこの情報をダウンロード、輸出、または再輸出する際には、米国のすべての輸出入関連法規を含 む、すべての関連法規を遵守するものとします。 IBM は、これらの資料の内容についていかなる保証もし ません。これらの資料は、特定物として現存するままの状態で提供され、商品性の保証、第三者の権利の不 侵害の保証、特定目的適合性の保証および法律上の瑕疵担保責任を含むすべての明示もしくは黙示の保証責 任なしで提供されます。

これらの資料の著作権はすべて、IBM Corporation に帰属しています。

お客様が、このサイトから資料をダウンロードまたは印刷することにより、これらの条件に同意されたもの とさせていただきます。

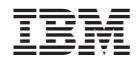

Printed in Japan